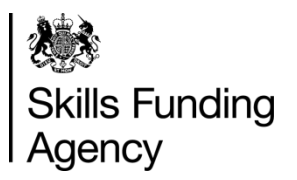

# A guide to the ILR

This programme is designed for new providers or software suppliers who are sending an ILR for the first time. It will cover topics such as how to interpret the ILR specification and what is needed to send an ILR. Click each item below to find out more information.

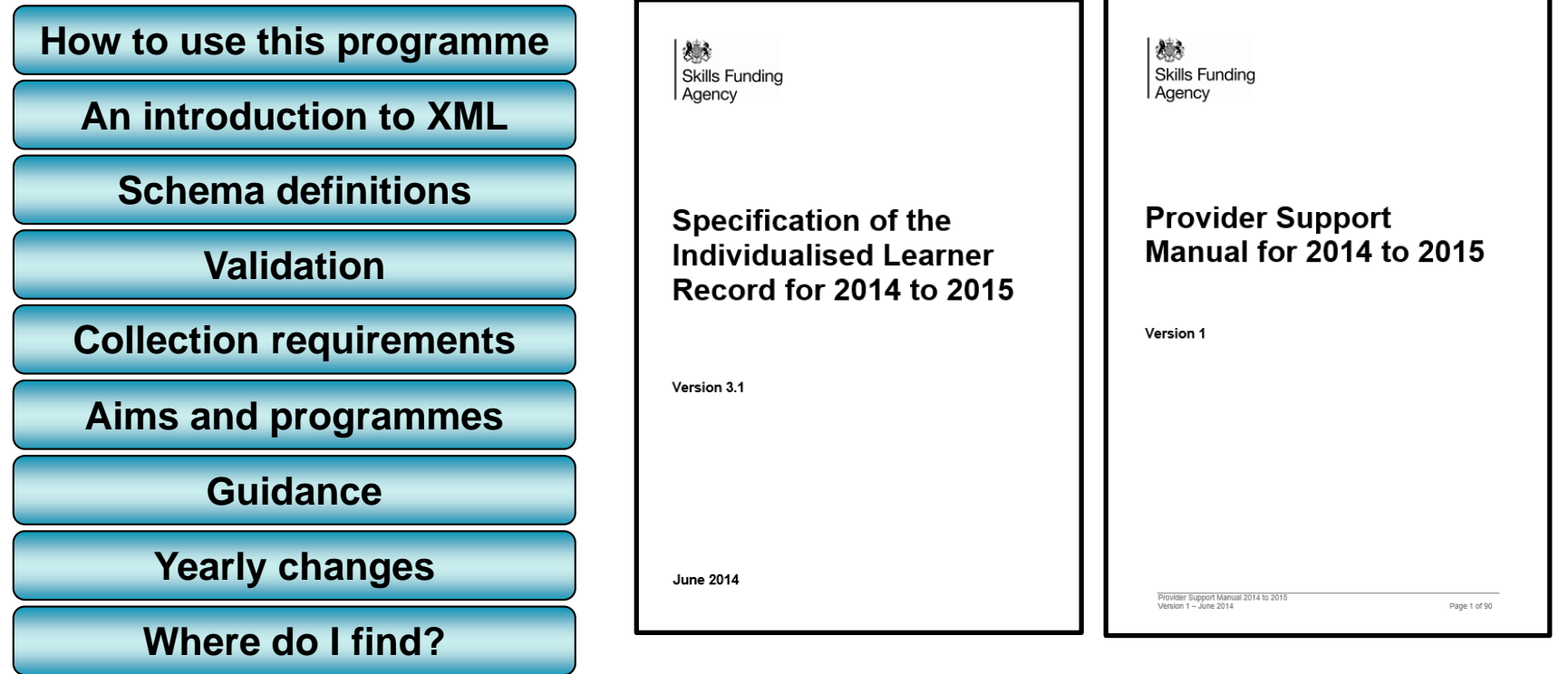

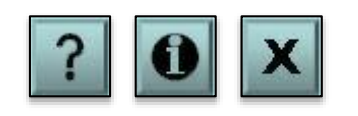

Throughout this programme there are several links to sources of information on the internet. To access these links you will need an internet connection.

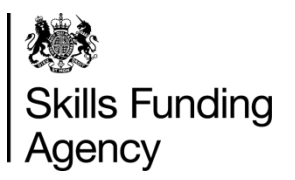

<span id="page-1-0"></span>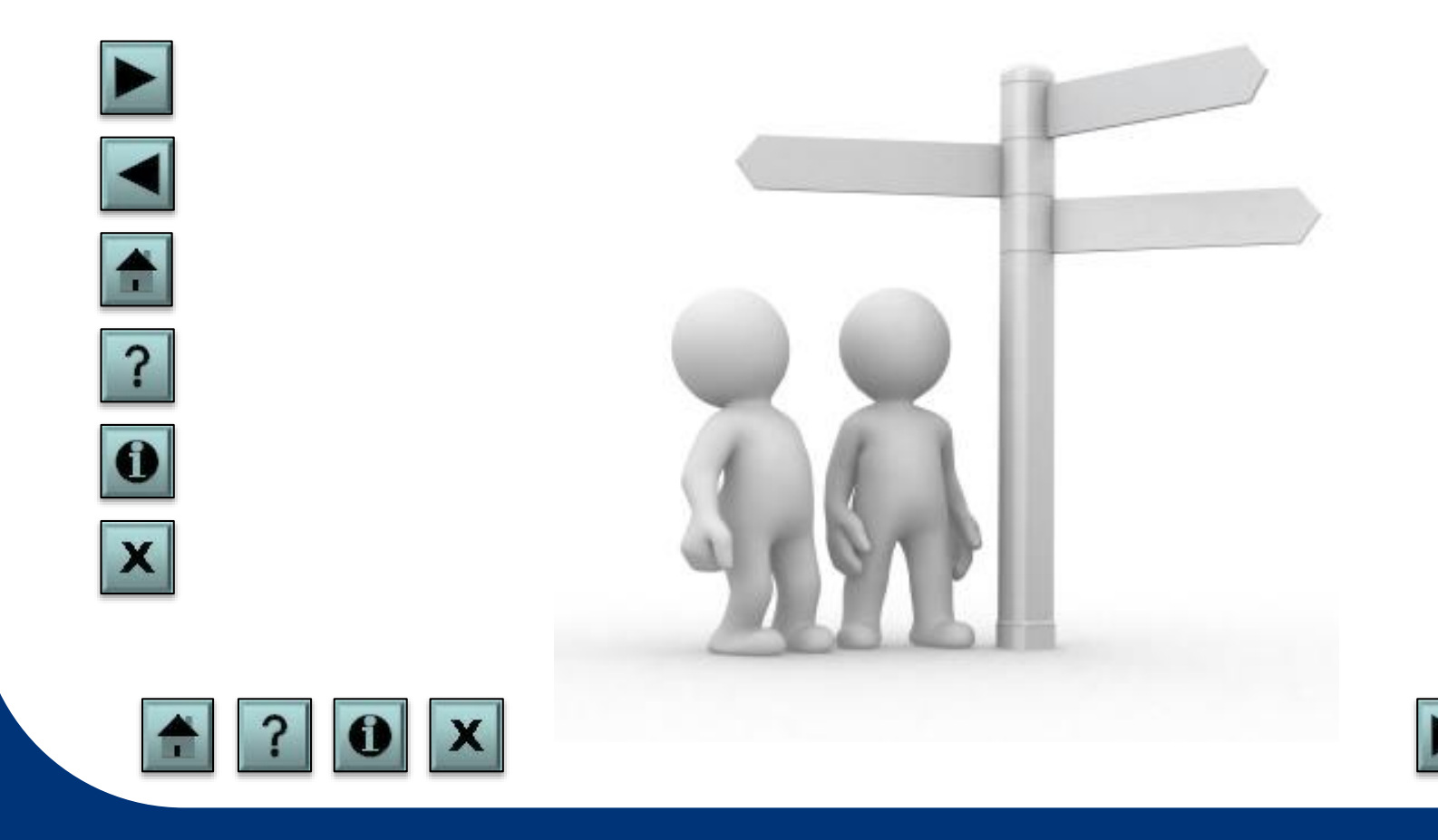

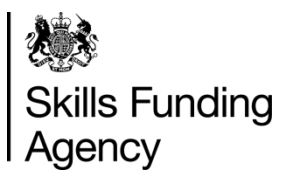

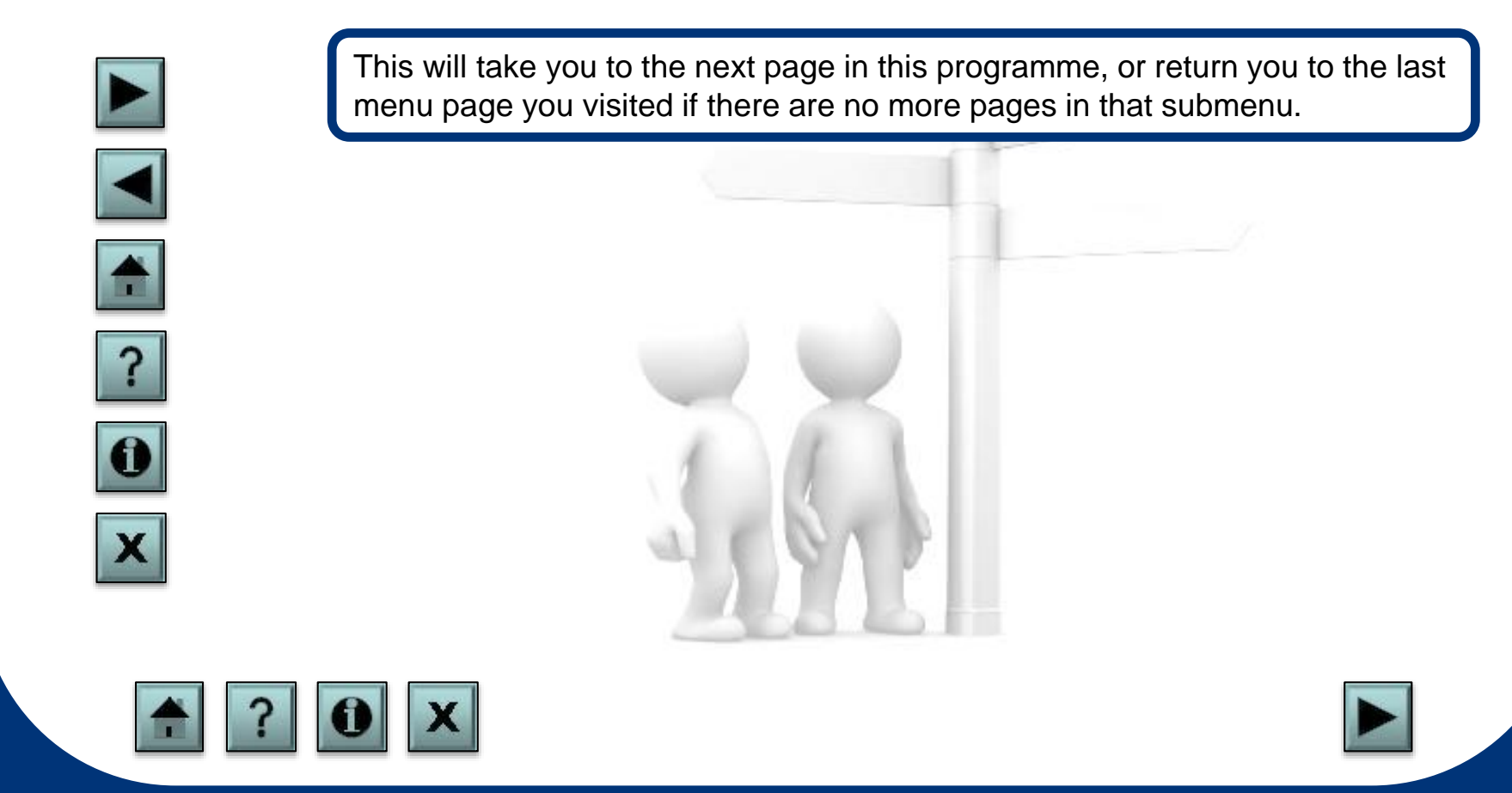

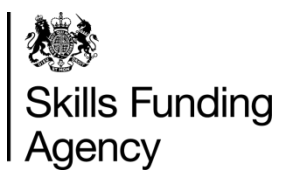

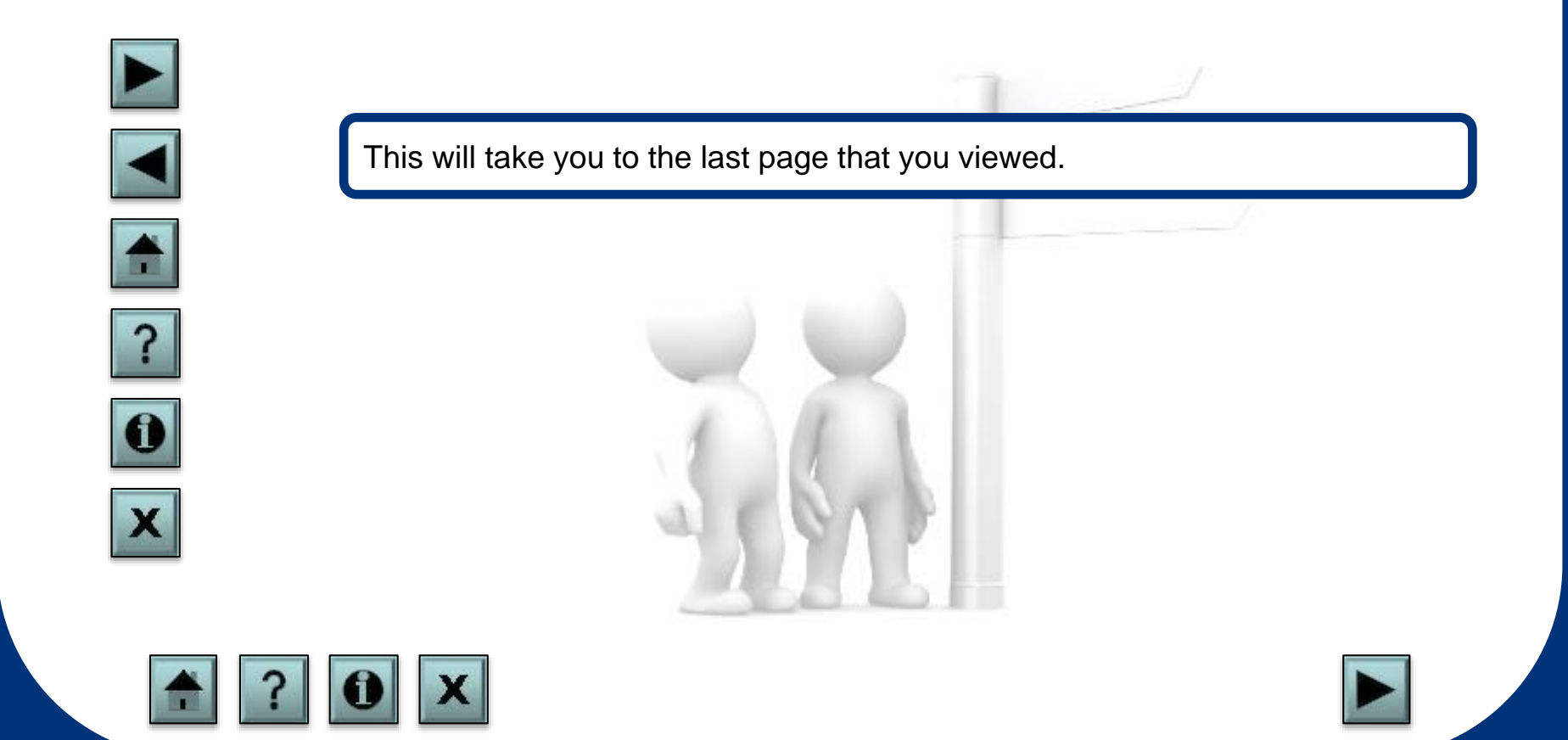

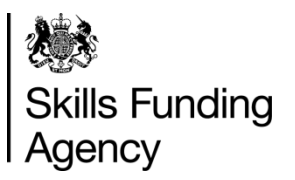

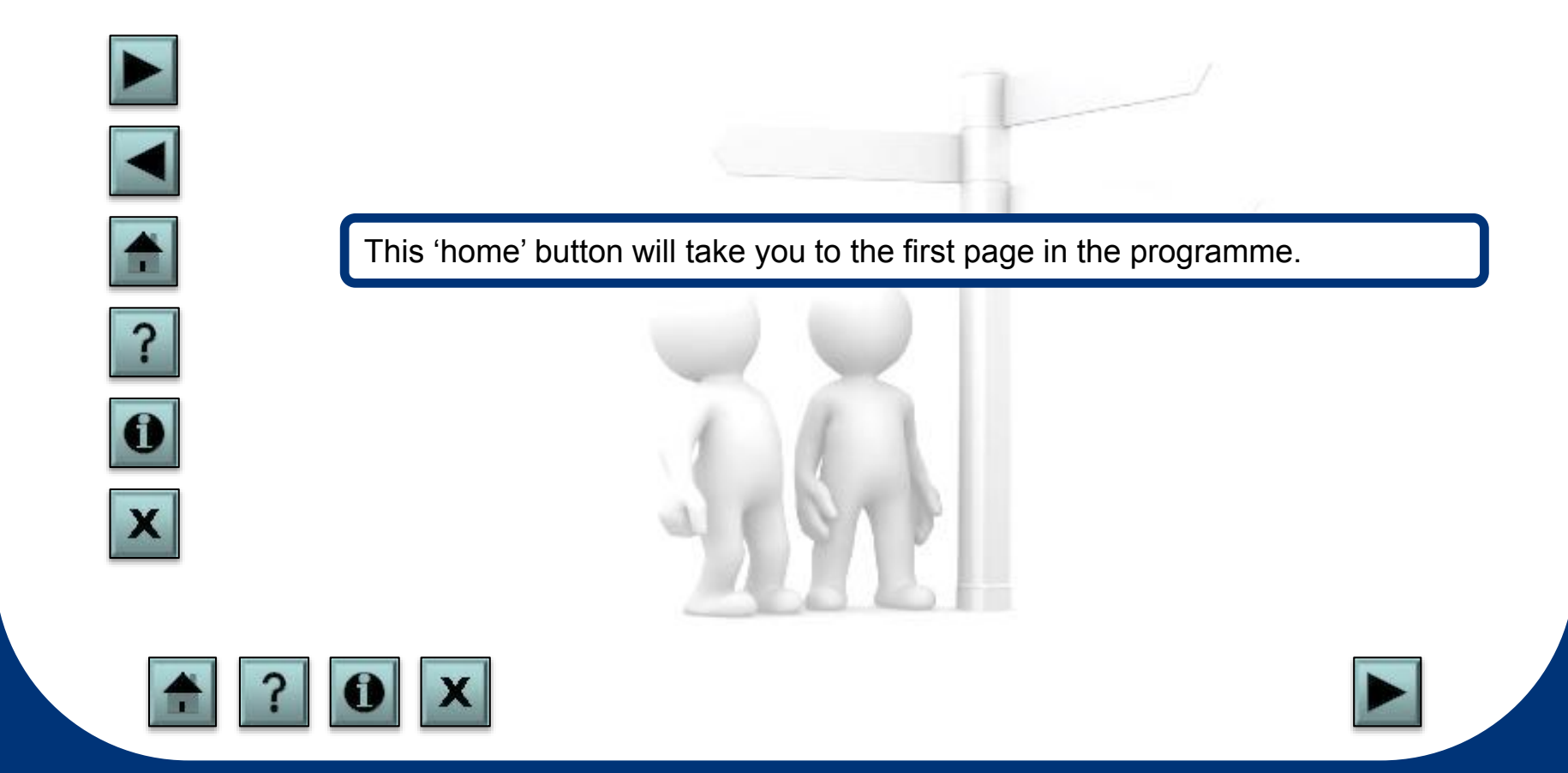

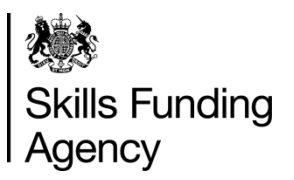

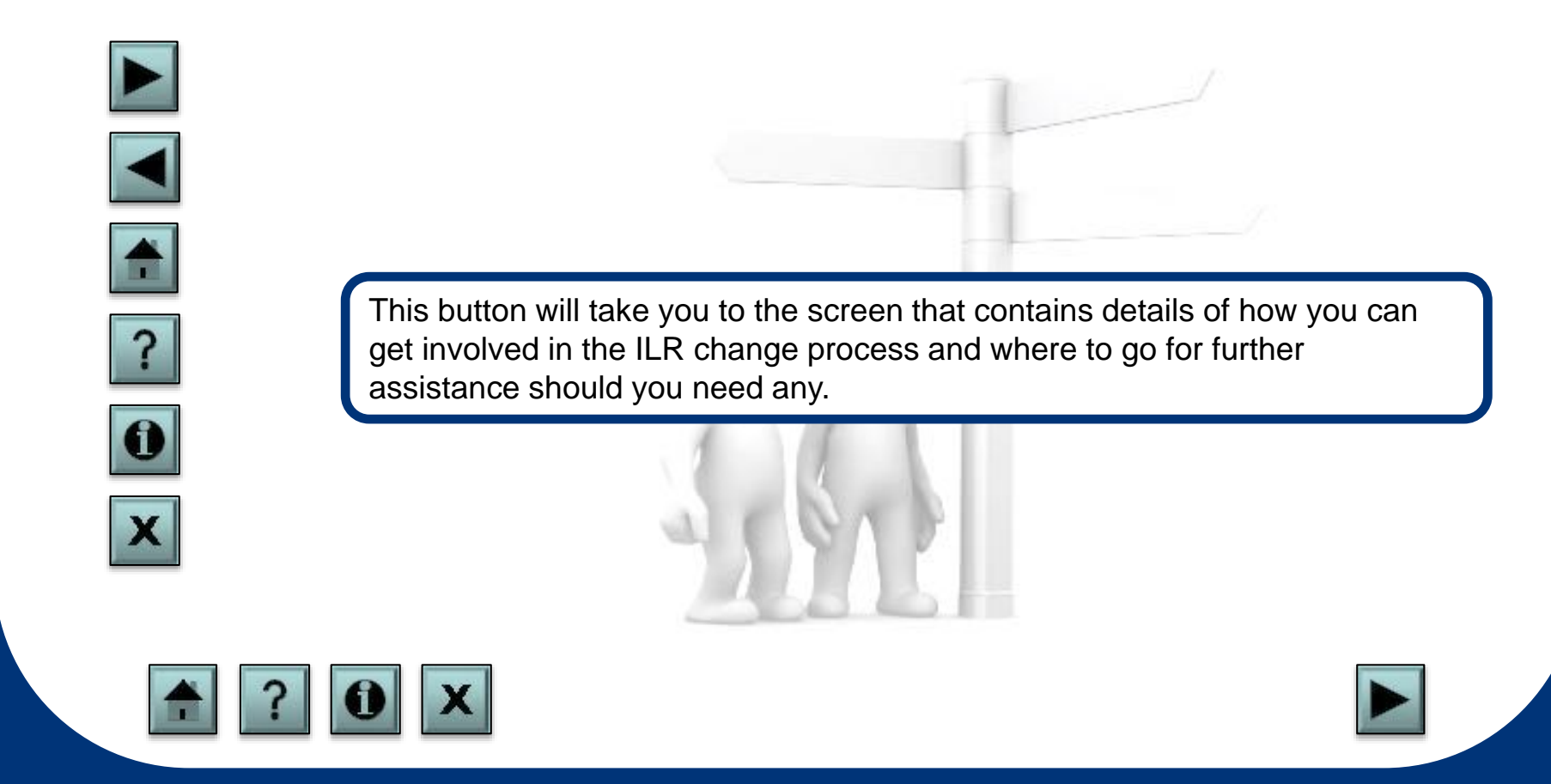

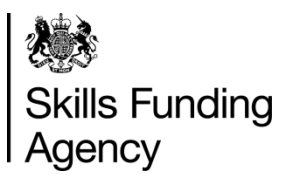

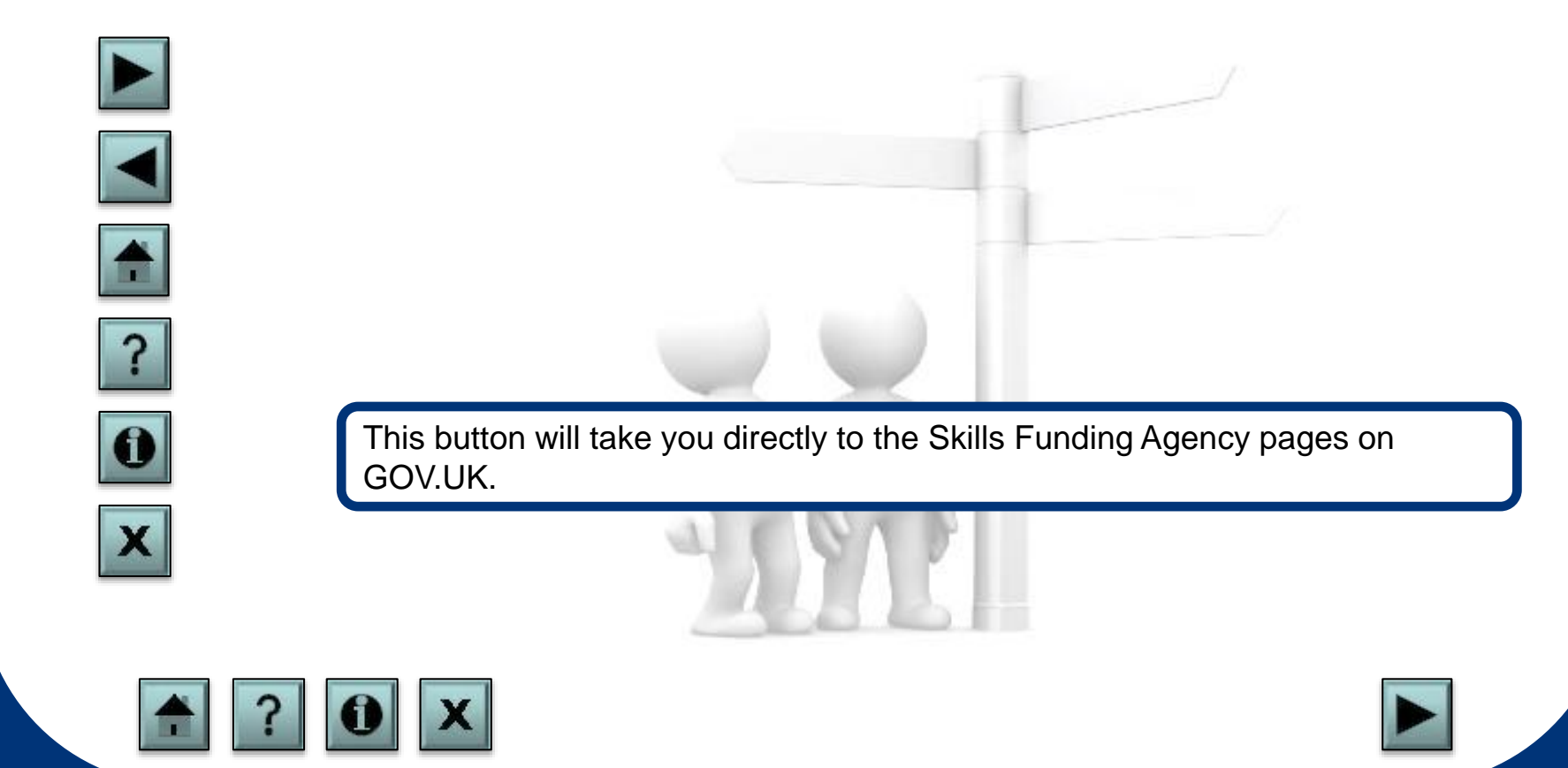

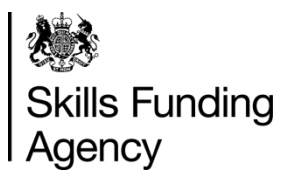

This page shows you how to move around this programme and how to get further information and/or support. Click on each of the icons below to find out what action each one represents. When you are ready, click on the 'home' button to go back to the first page of the programme or the 'next' button to begin the first section of the programme.

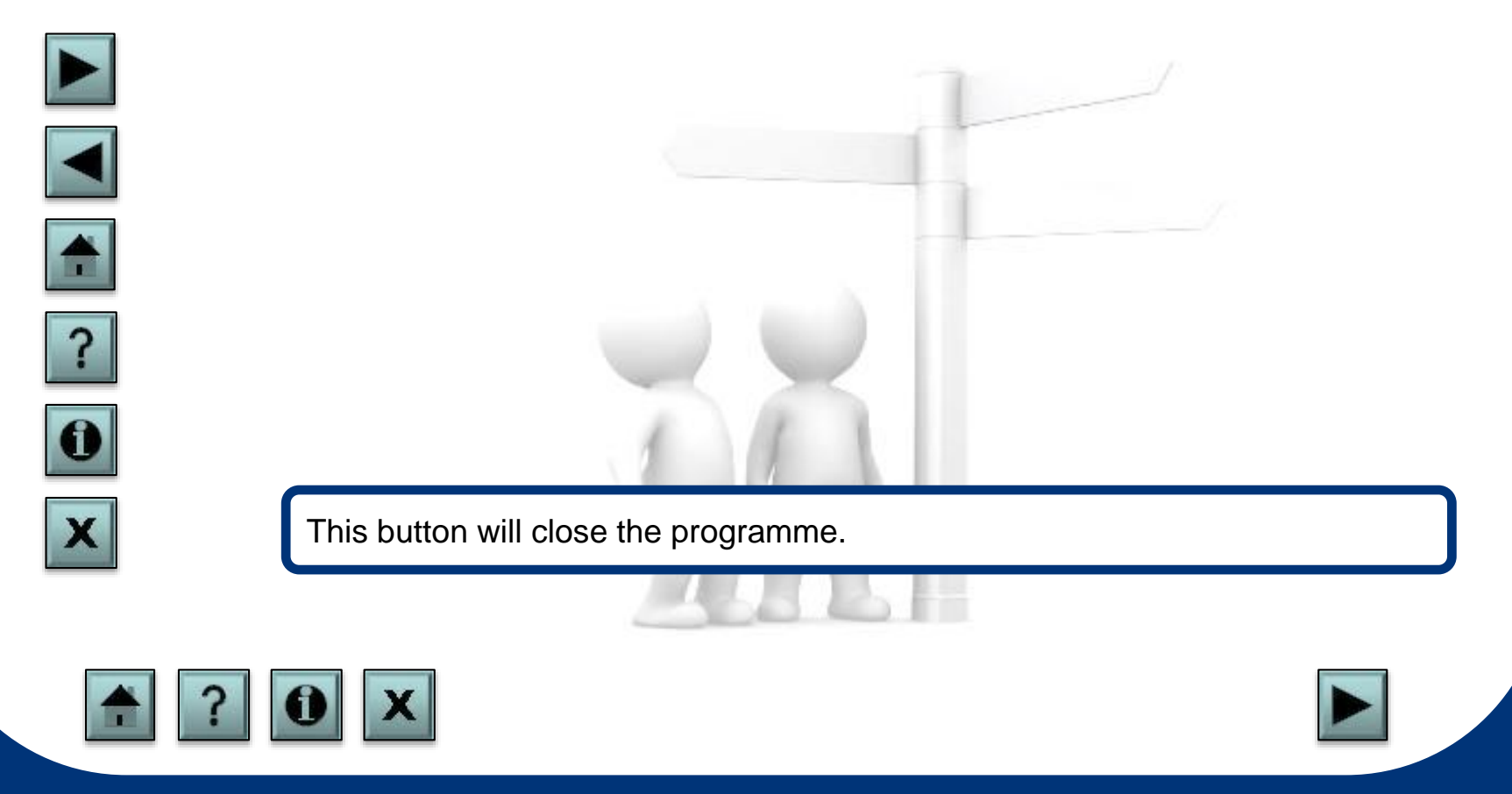

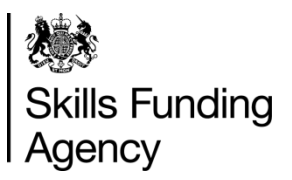

This part of the programme will give a brief explanation of what XML is. Click each item below to find out more information.

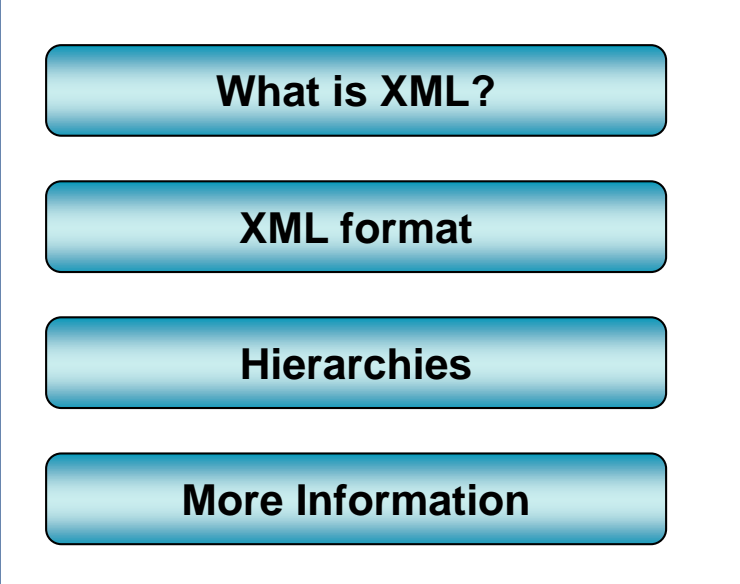

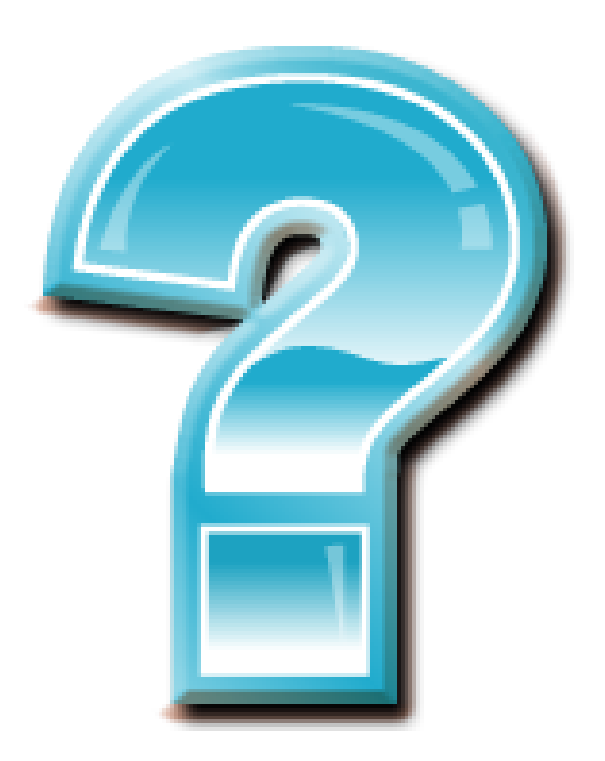

<span id="page-8-0"></span>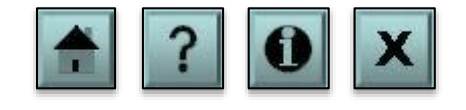

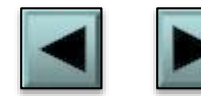

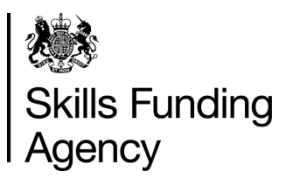

This part of the programme will give a brief explanation of what XML is. Click each item below to find out more information.

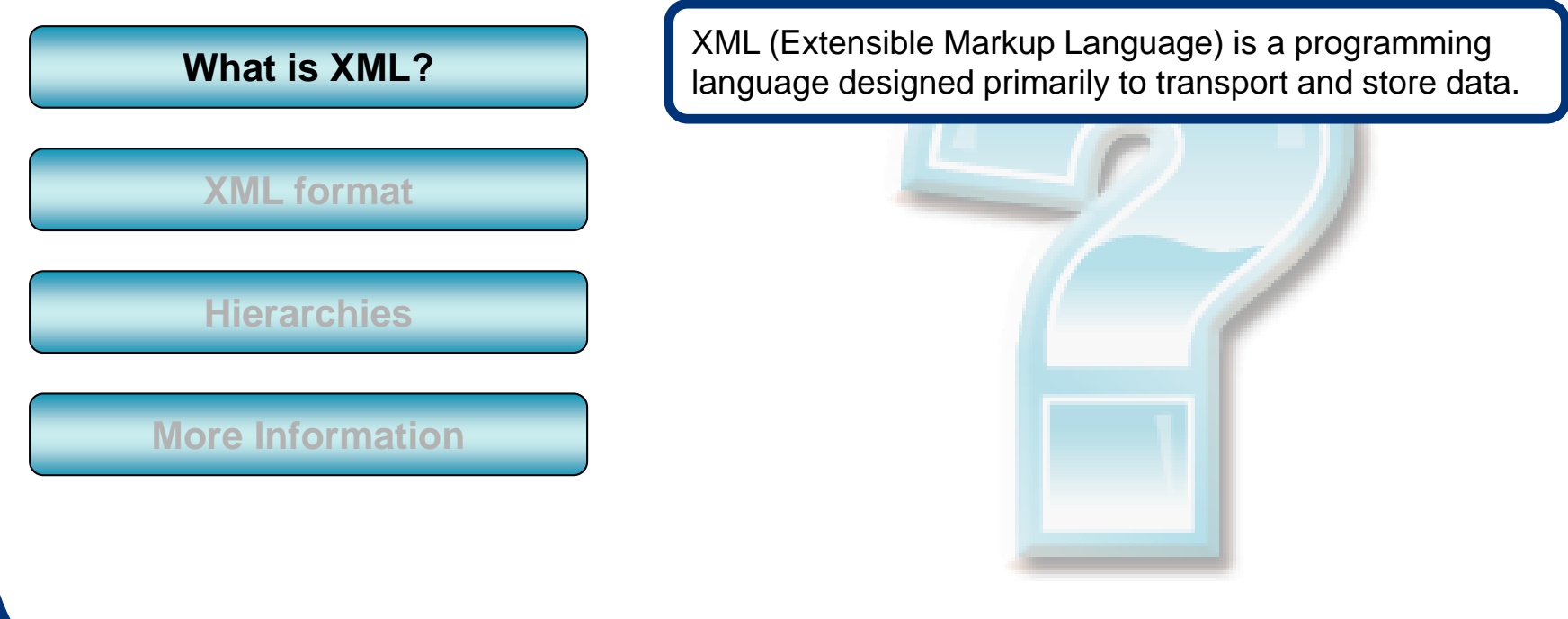

<span id="page-9-0"></span>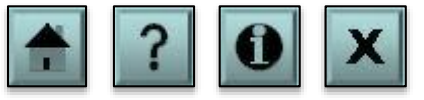

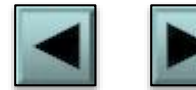

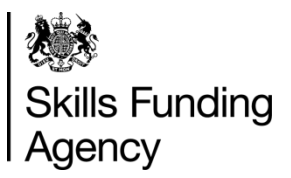

This part of the programme will give a brief explanation of what XML is. Click each item below to find out more information.

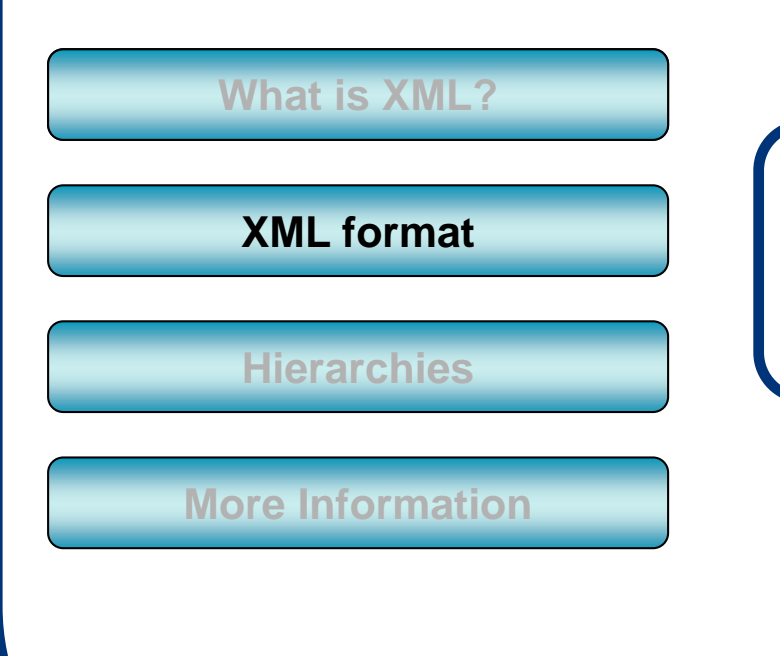

XML stores data within tags and has a very similar structure to HTML. The example below shows how a learner's name is held within two tags:

<FamilyName>Bloggs</FamilyName> <GivenNames>Joe</GivenNames>

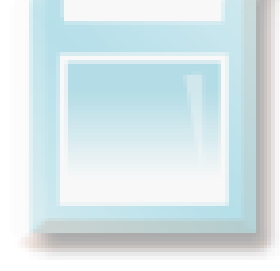

<span id="page-10-0"></span>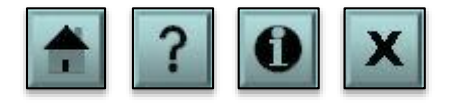

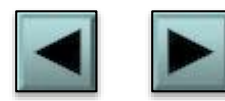

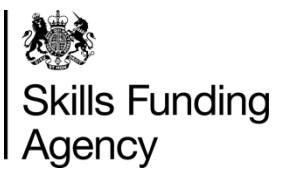

This part of the programme will give a brief explanation of what XML is. Click each item below to find out more information.

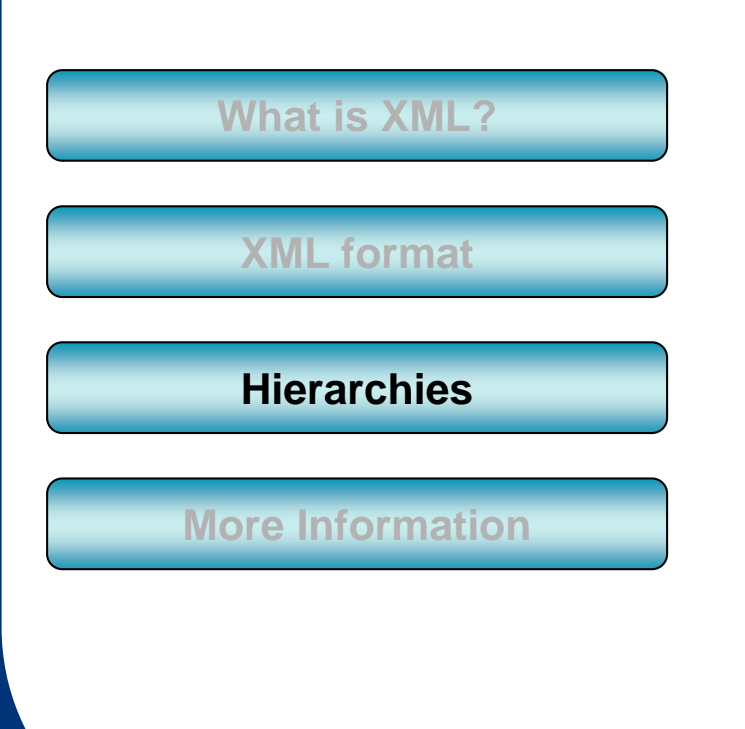

XML allows for a hierarchy structure so that data can be grouped into entities, fields and subfields. An example being a learner's contact details:

<LearnerContact> <LocType>1</LocType> <ContType>2</ContType> <PostAdd> <AddLine1>1 The Street</AddLine1> <AddLine2>ToyTown</AddLine2> </PostAdd> </LearnerContact>

Here the two address lines are held within the 'PostAdd' subfield, which itself is held in the 'LearnerContact' field.

<span id="page-11-0"></span>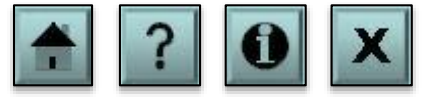

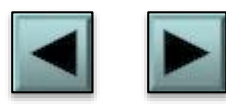

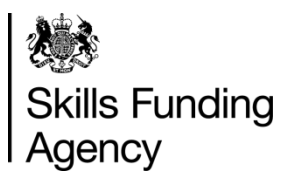

This part of the programme will give a brief explanation of what XML is. Click each item below to find out more information.

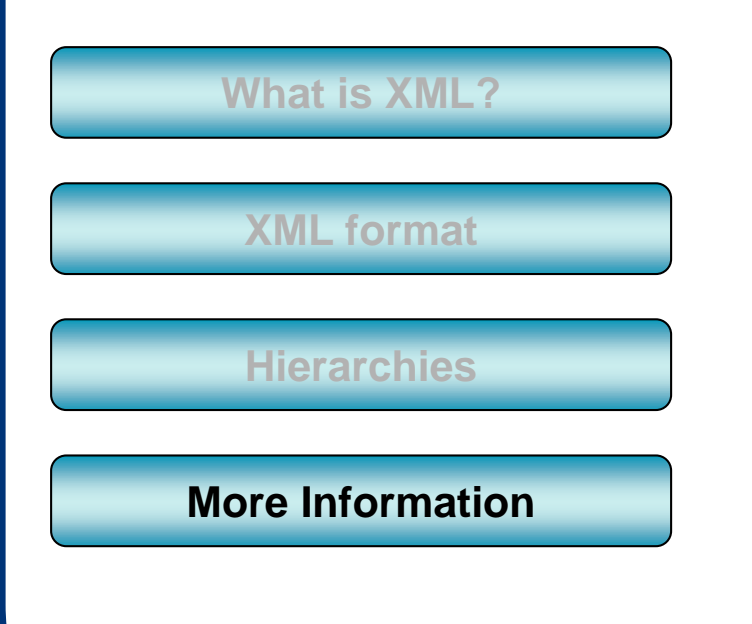

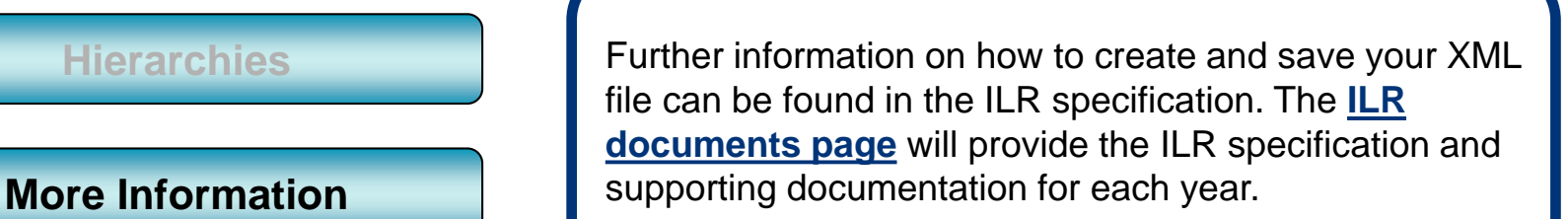

<span id="page-12-0"></span>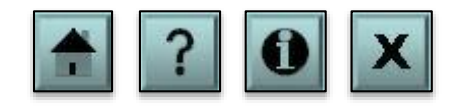

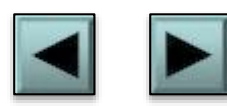

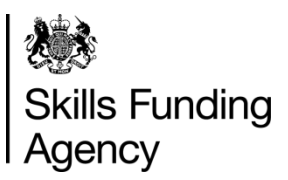

This page will explain what an XML schema is. Click each item below to find out more information.

**[What is an XML schema?](#page-14-0)**

**[Schema diagrams](#page-15-0)**

**[Interpreting diagrams](#page-16-0)**

**[Schema validation](#page-17-0)**

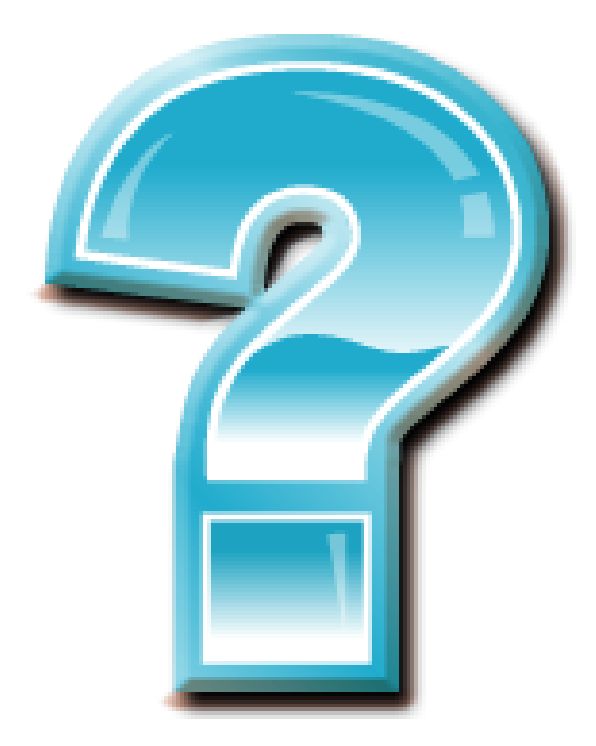

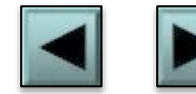

<span id="page-13-0"></span>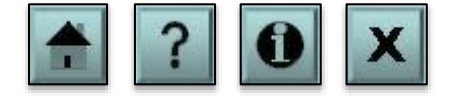

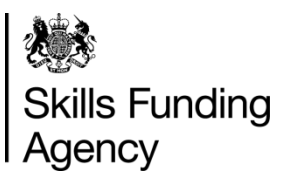

This page will explain what an XML schema is. Click each item below to find out more information.

**[What is an XML schema?](#page-14-0)**

**[Schema diagrams](#page-15-0)**

**[Interpreting diagrams](#page-16-0)**

**[Schema validation](#page-17-0)**

An XML schema is a set of rules defining the structure of an XML file . To specify the schema all ILR XML files should start with the following code:

<Message xmlns="http://www.theia.org.uk/ILR/2013-14/1" xmlns:xsi="http://www.w3.org/2001/XMLSchema-instance" xsi:schemaLocation="[Schema Location]">

[Schema Location] is the location of the schema files on your hard drive. You can download the XML schema definitions from the following link to the **[ILR documents page](https://www.gov.uk/government/collections/individualised-learner-record-ilr)**, this will provide the ILR specification and supporting documentation for each year.

<span id="page-14-0"></span>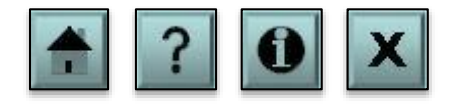

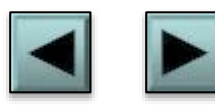

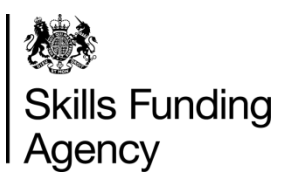

This page will explain what an XML schema is. Click each item below to find out more information.

> Schema diagrams are an easy way to interpret a schema. An example is shown below:

<span id="page-15-0"></span>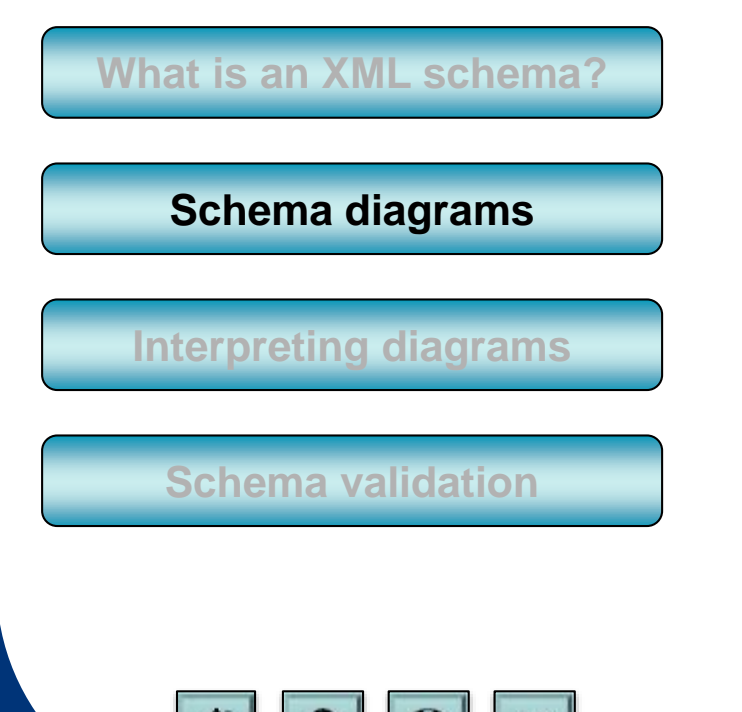

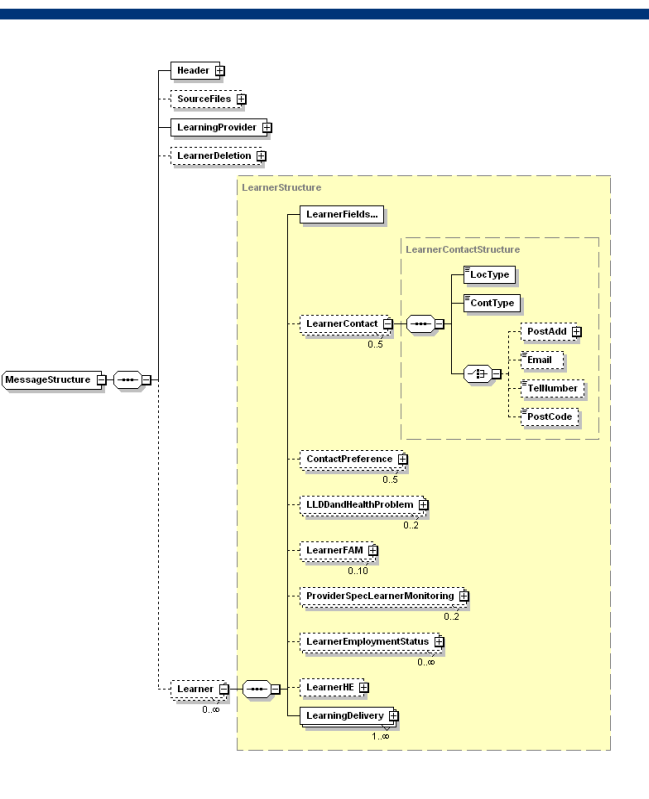

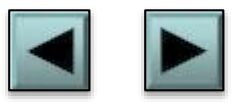

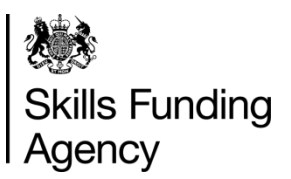

This page will explain what an XML schema is. Click each item below to find out more information.

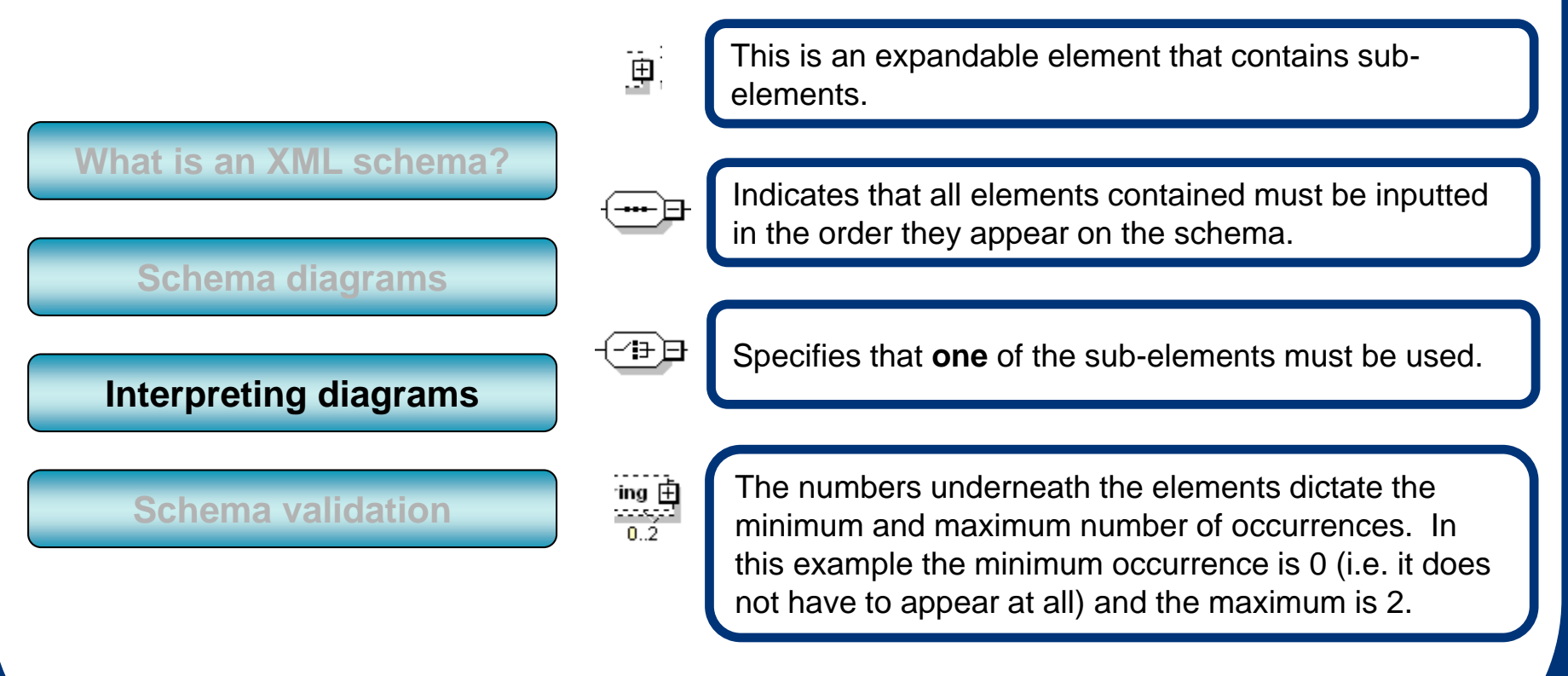

<span id="page-16-0"></span>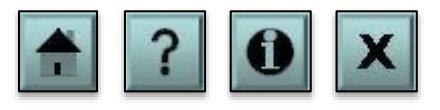

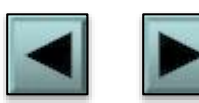

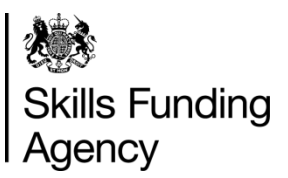

This page will explain what an XML schema is. Click each item below to find out more information.

**[What is an XML schema?](#page-14-0)**

**[Schema diagrams](#page-15-0)**

**[Interpreting diagrams](#page-16-0)**

**[Schema validation](#page-17-0)**

When a file is returned to the Skills Funding Agency through **[the Hub](https://www.gov.uk/government/publications/sfa-the-hub)**, the schema of the file is validated against the ILR XML schema definitions.

If it does not pass validation the whole file will automatically be rejected and an error produced advising that there is a schema error.

Most XML coding software will check against the schema definition automatically and highlight any issues when attempting to save or export the file.

<span id="page-17-0"></span>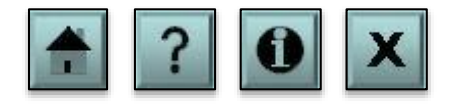

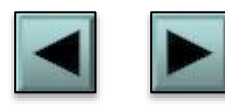

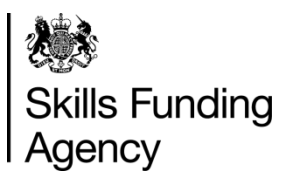

Each field on the ILR has specific schema definitions. Click each item below to find out more information.

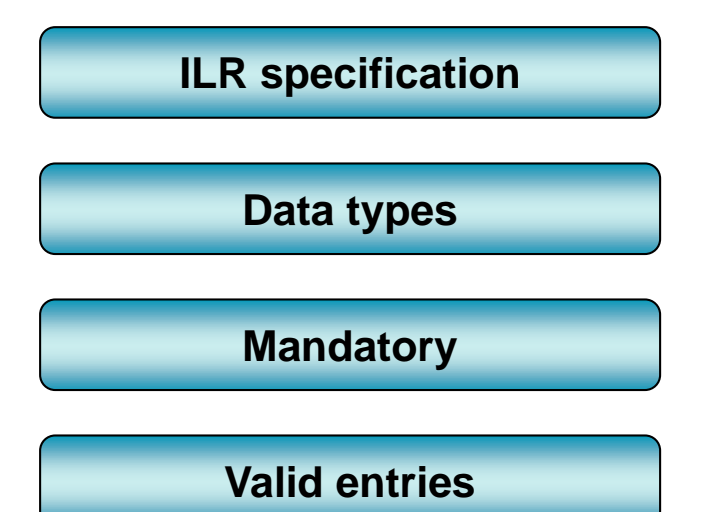

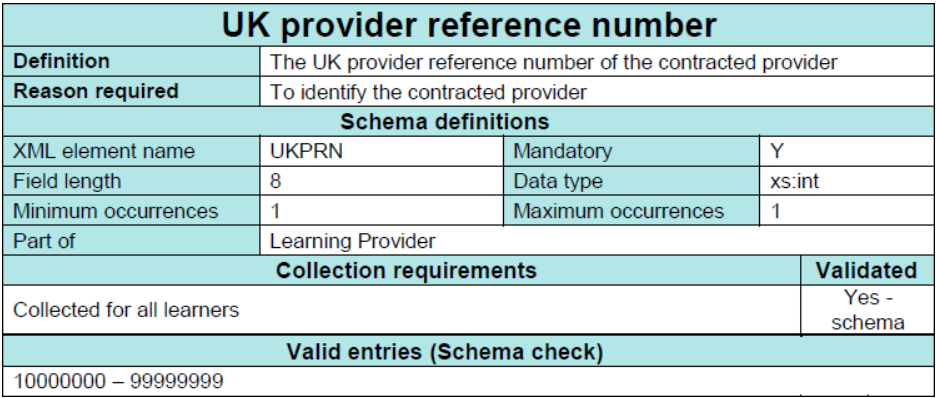

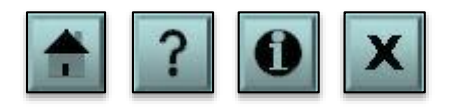

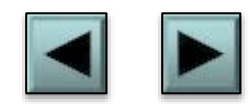

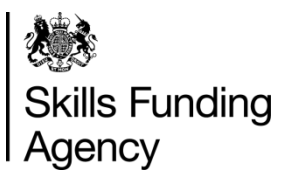

Each field on the ILR has specific schema definitions. Click each item below to find out more information.

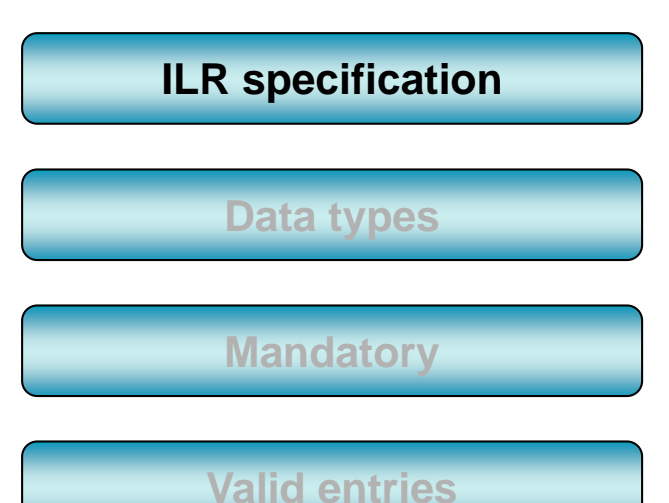

The schema definitions for each field can be found in the ILR specification.

The following link to the **[ILR documents page](https://www.gov.uk/government/collections/individualised-learner-record-ilr)** will provide the ILR specification and supporting documentation for each year.

This will provide information such as the XML element (tag) name, field length, minimum and maximum occurrences, whether the field is mandatory to the schema and its data type. An example is shown below.

<span id="page-19-0"></span>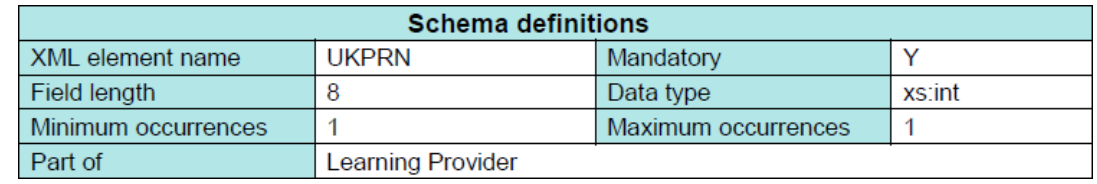

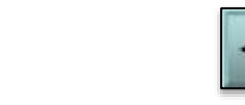

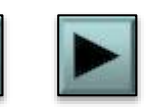

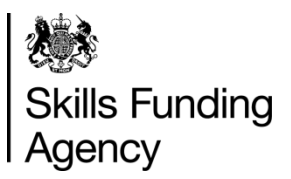

Each field on the ILR has specific schema definitions. Click each item below to find out more information.

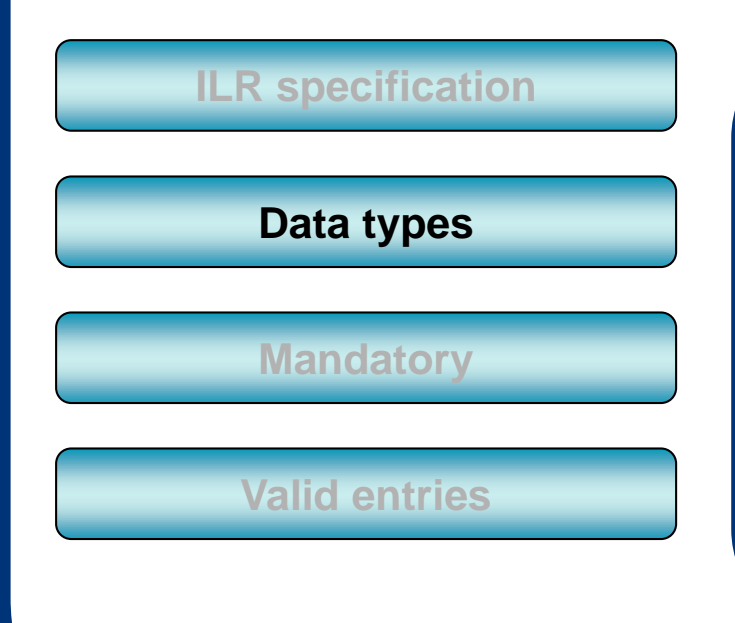

A data type describes what type of data may be entered into the field.

- **xs:string** String data types are used for values that contain character strings.
- **RestrictedString** Similar to 'xs:string' except restrictions have been placed on it (e.g. you might not be able to enter wildcards such as \*, ?, %).
- **xs:int** Only integer values may be used.
- **xs:decimal** Values can be of integer or decimal format.
- **xs:date** Must be a date of the form 'YYYY-MM-DD'

<span id="page-20-0"></span>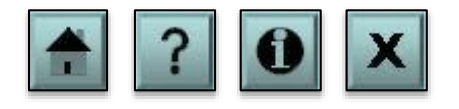

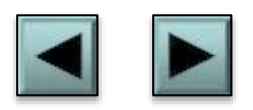

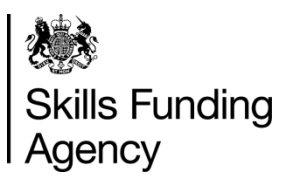

Each field on the ILR has specific schema definitions. Click each item below to find out more information.

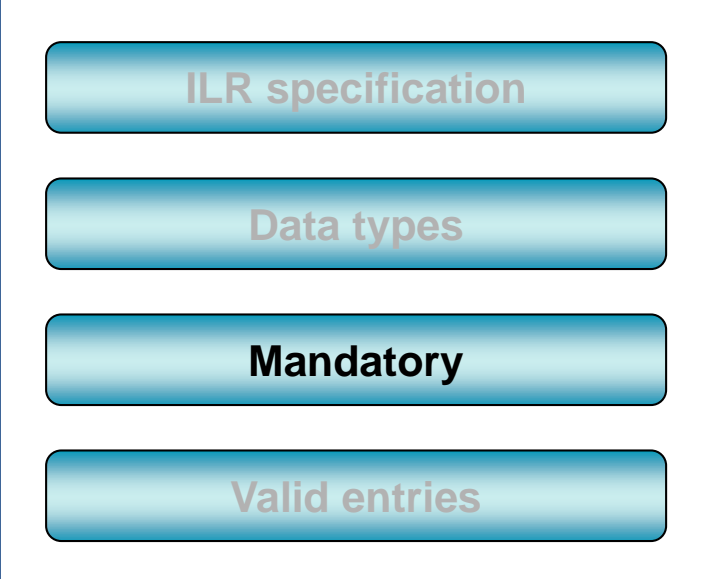

The mandatory cell indicates whether or not the element needs to be included in the XML code in order to satisfy the XML schema.

**NOTE:** An 'N' in this box does not necessarily mean you do not have to complete this field. This box is mandatory for XML validation only, and the field may [need to be completed to satisfy the](#page-22-0) **collection requirements**.

Mandatory

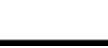

Y

<span id="page-21-0"></span>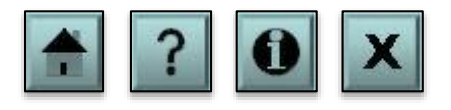

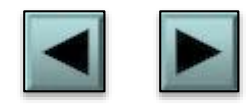

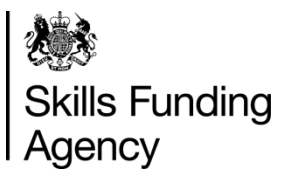

#### Collection requirements

Each field on the ILR has specific collection requirements. These requirements (based on specific learner data) determine whether the field is returned for that learner. Click each item below to find out more information.

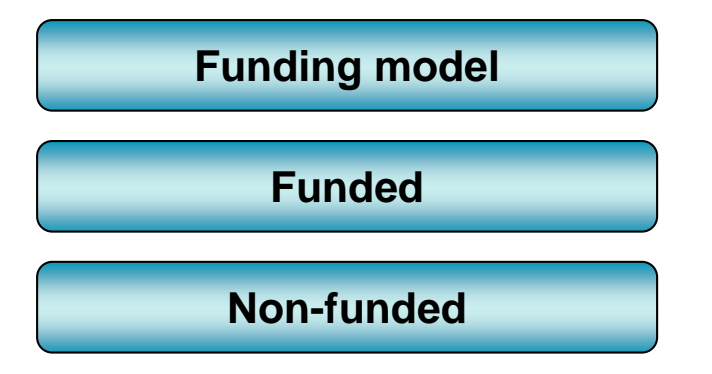

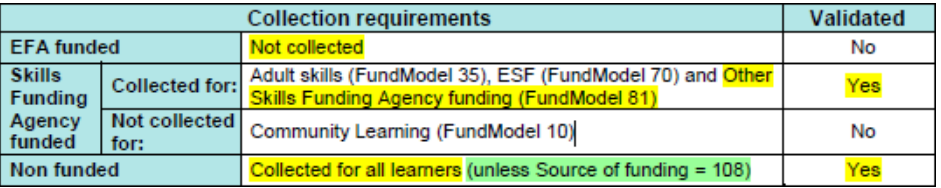

<span id="page-22-0"></span>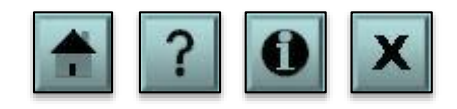

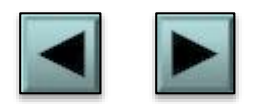

**Skills Funding** Agency

### Collection requirements

Each field on the ILR has specific collection requirements. These requirements (based on specific learner data) determine whether the field is returned for that learner. Click each item below to find out more information.

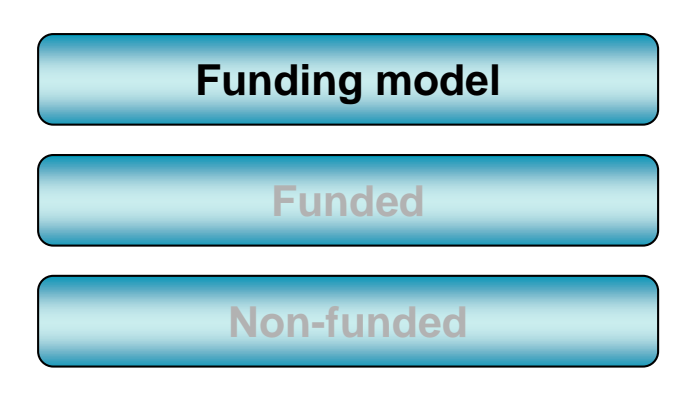

In the learner entity the collection requirements are mostly selected according to the funding model. The funding model is a field in the learning delivery entity that determines where the funding comes from for a particular learning aim.

For example EFA-funded learners have a funding model code of 25 and adult skills-funded learners have a funding model code of 35.

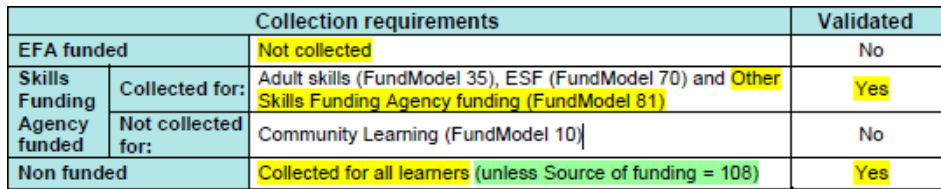

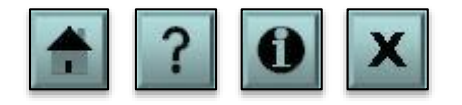

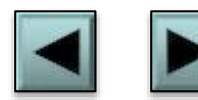

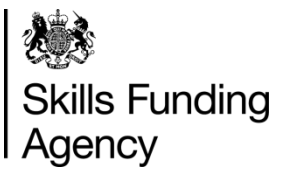

### Collection requirements

Each field on the ILR has specific collection requirements. These requirements (based on specific learner data) determine whether the field is returned for that learner. Click each item below to find out more information.

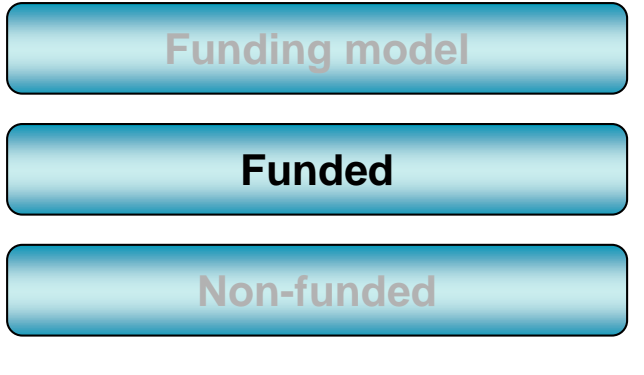

The collection requirements for funded aims is split into two: EFA and Skills Funding Agency.

The example below tells us that for EFA-funded learners the field is not collected. For Skills Funding Agency-funded learners it is collected for funding models 35, 70 and 81, and not collected for funding model 10.

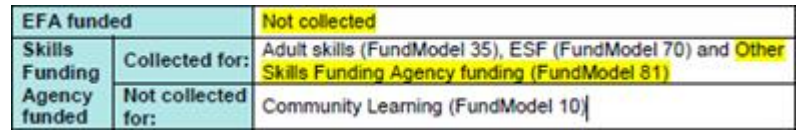

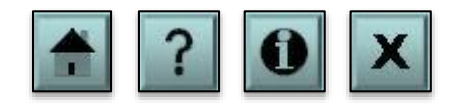

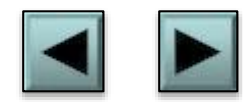

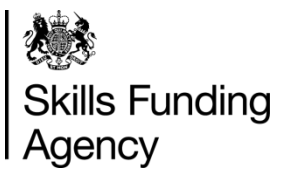

## Collection requirements

Each field on the ILR has specific collection requirements. These requirements (based on specific learner data) determine whether the field is returned for that learner. Click each item below to find out more information.

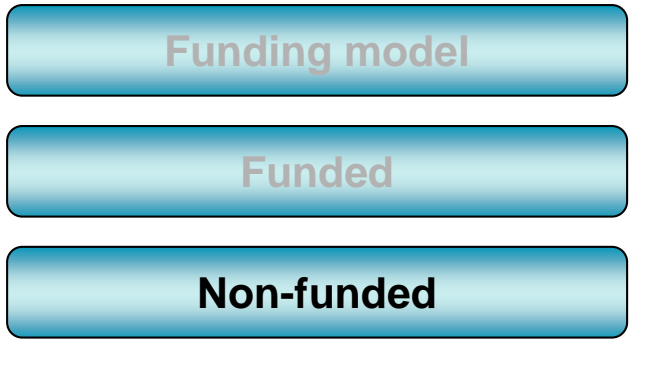

Some fields are required for non-funded aims.

In the example below, for non-funded learners the field is collected for all (which is funding model 99) with the exception of learners that have a source of funding of 108. The source of funding is recorded in the learning delivery funding and monitoring codes.

Non funded Collected for all learners (unless Source of funding = 108

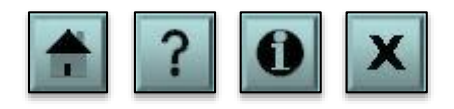

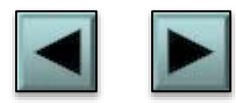

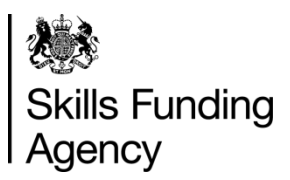

Each field on the ILR has specific schema definitions. Click each item below to find out more information.

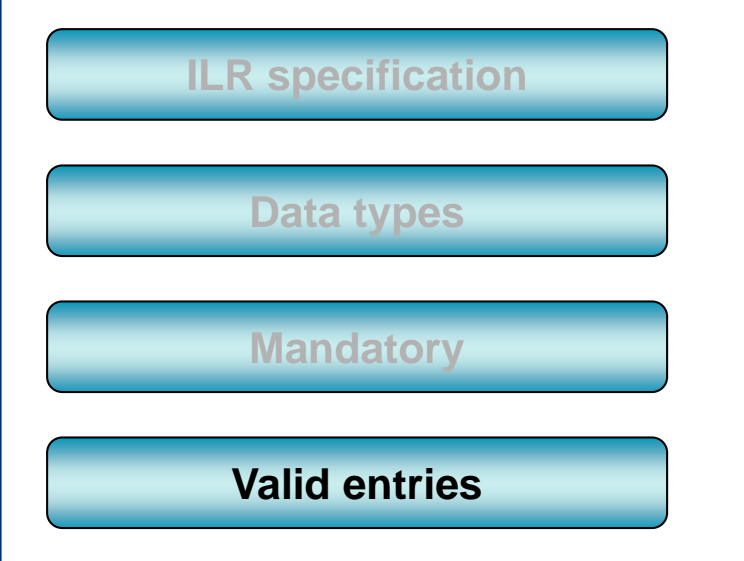

The valid entries box gives a range of values that will be accepted. This can include a range of numbers, a list of codes, or valid characters.

Valid entries (Schema check)

10000000 - 99999999

<span id="page-26-0"></span>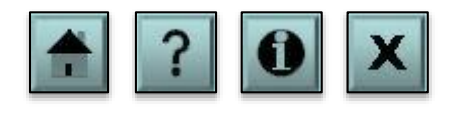

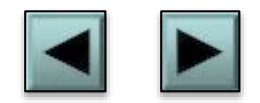

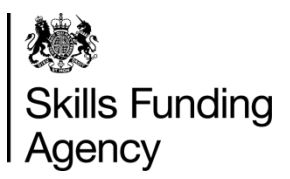

Every XML file sent to the Data Service is put through a validation process. This is to ensure that the data is correct and in a valid format. Click each item below to find out more information.

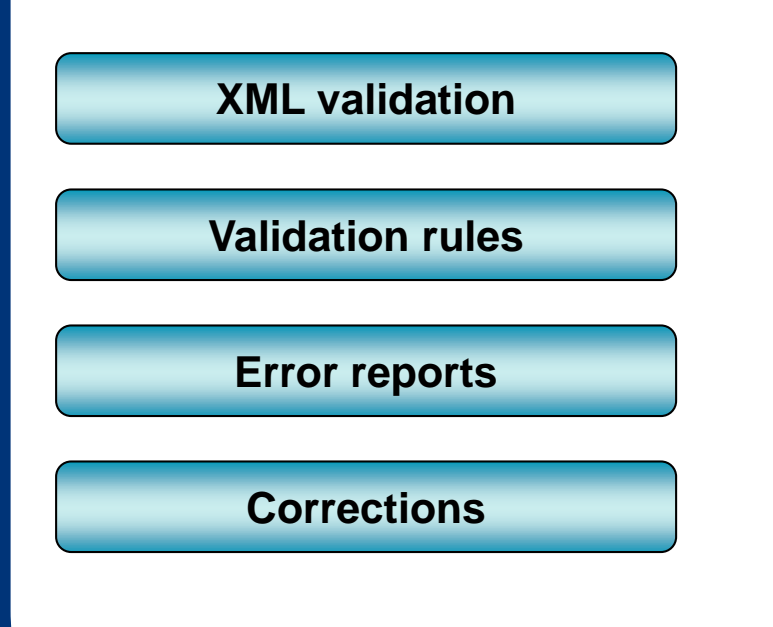

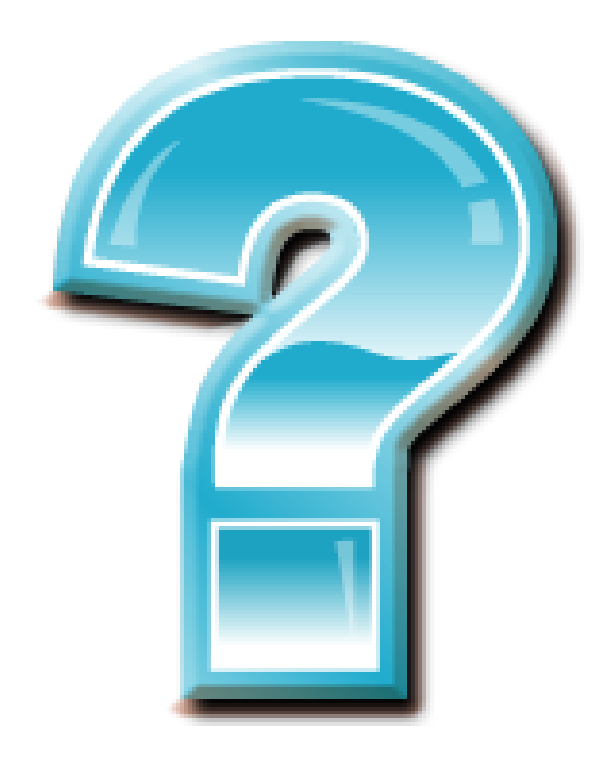

<span id="page-27-0"></span>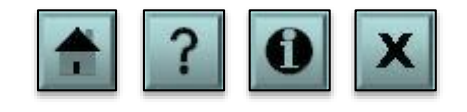

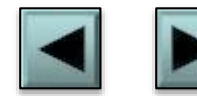

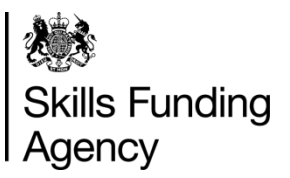

Every XML file sent to the Data Service is put through a validation process. This is to ensure that the data is correct and in a valid format. Click each item below to find out more information.

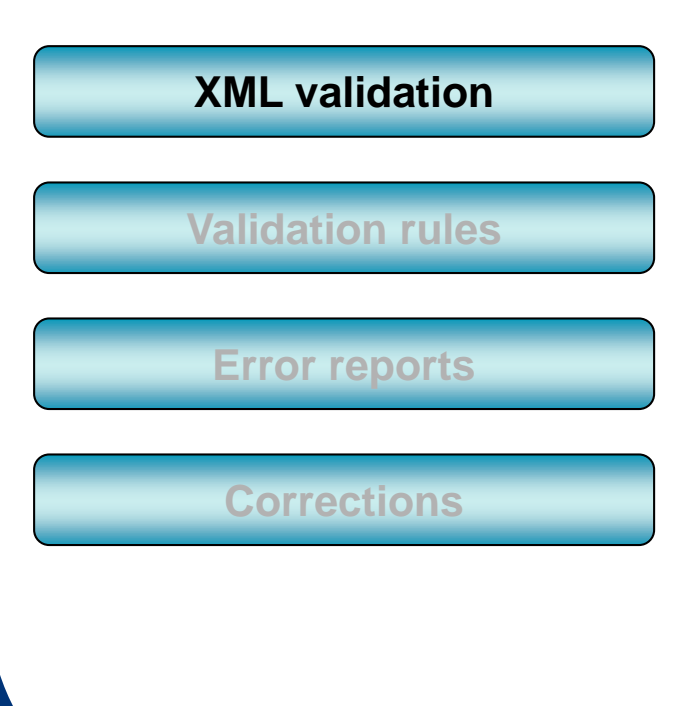

An XML file will be validated against the XML schema definition at the point of transmission to check it is consistent with the schema definitions.

If a file fails a schema check at the point of transmission then it will not be processed.

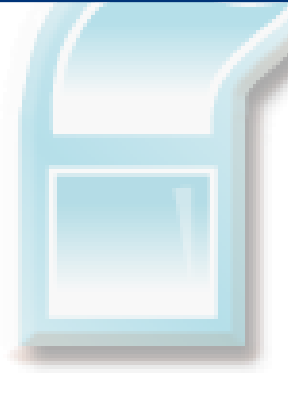

<span id="page-28-0"></span>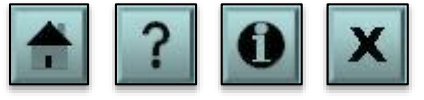

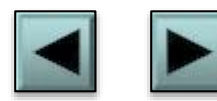

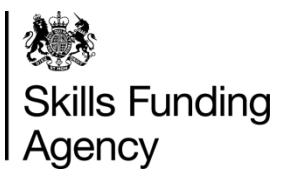

Every XML file sent to the Data Service is put through a validation process. This is to ensure that the data is correct and in a valid format. Click each item below to find out more information.

# **[XML validation](#page-28-0) [Corrections](#page-31-0) [Validation rules](#page-29-0) [Error reports](#page-30-0)**

When a file is submitted and passes the schema checks, it is run against the validation rules to ensure that the returned data is robust.

The validation rules are held on the Skills Funding Agency pages on GOV.UK and are used by software providers to ensure their systems record the correct data for transmission.

<span id="page-29-0"></span>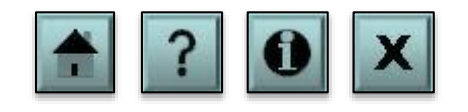

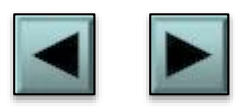

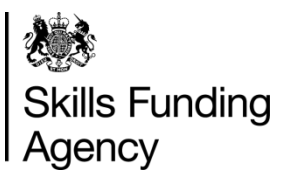

Every XML file sent to the Data Service is put through a validation process. This is to ensure that the data is correct and in a valid format. Click each item below to find out more information.

# **[XML validation](#page-28-0) [Corrections](#page-31-0) [Validation rules](#page-29-0) [Error reports](#page-30-0)**

When a file has been submitted a report is produced to show any validation errors. There are two types of error:

- Validation error: this prevents a particular learner record from passing through validation and being recorded in the national database of learners.
- Validation warning: this does not stop the learner record from passing through validation, but it does highlight to the provider that something may need attention.

<span id="page-30-0"></span>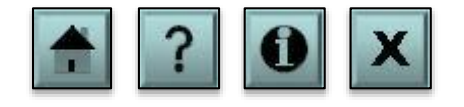

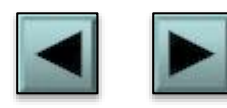

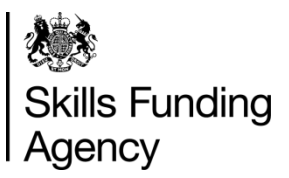

Every XML file sent to the Data Service is put through a validation process. This is to ensure that the data is correct and in a valid format. Click each item below to find out more information.

# **[XML validation](#page-28-0) [Validation rules](#page-29-0)**

#### **[Error reports](#page-30-0)**

**[Corrections](#page-31-0)**

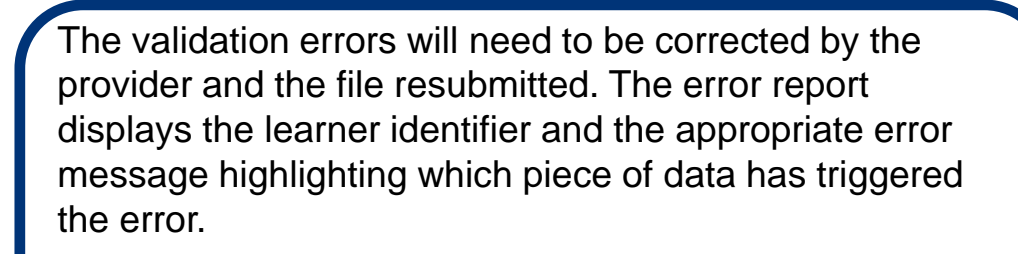

When attempting to upload the file again remember to update the file preparation date and time.

<span id="page-31-0"></span>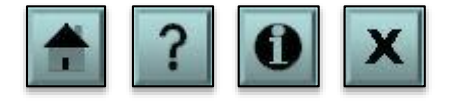

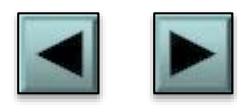

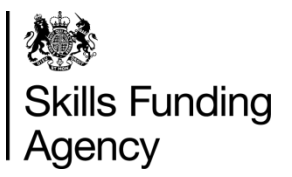

#### Collection requirements

Each field on the ILR has specific collection requirements. These requirements (based on specific learner data) determine whether the field is returned for that learner. Click each item below to find out more information.

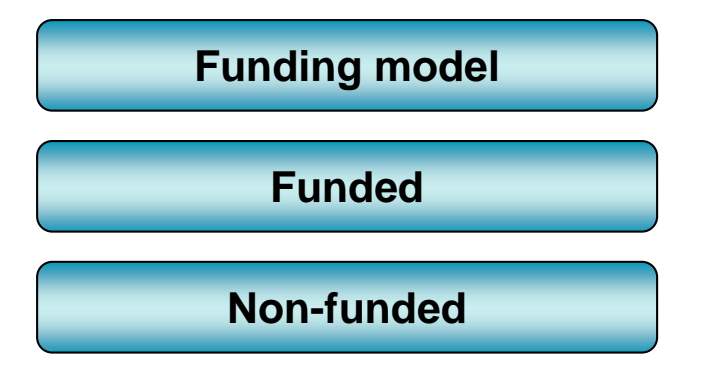

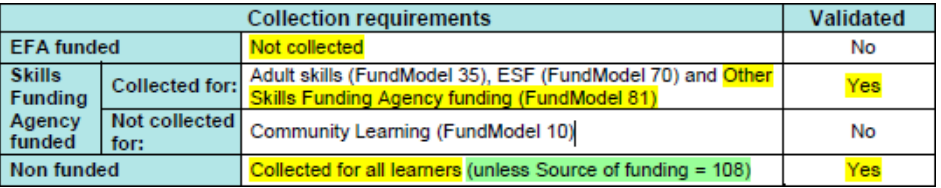

<span id="page-32-0"></span>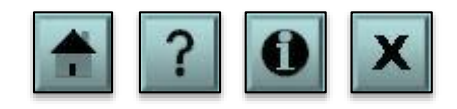

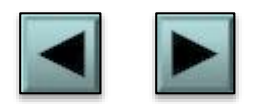

**Skills Funding** Agency

### Collection requirements

Each field on the ILR has specific collection requirements. These requirements (based on specific learner data) determine whether the field is returned for that learner. Click each item below to find out more information.

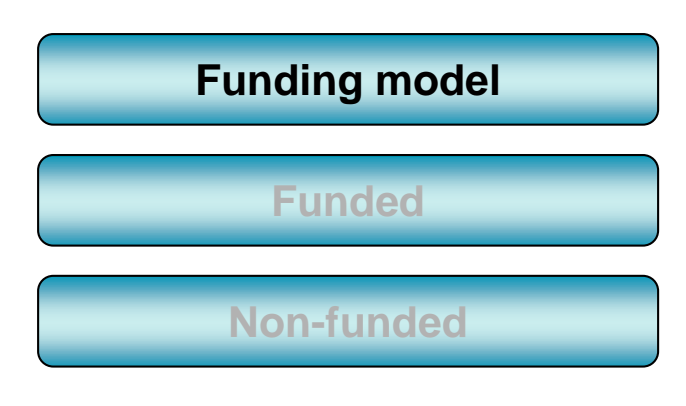

In the learner entity the collection requirements are mostly selected according to the funding model. The funding model is a field in the learning delivery entity that determines where the funding comes from for a particular learning aim.

For example EFA-funded learners have a funding model code of 25 and adult skills-funded learners have a funding model code of 35.

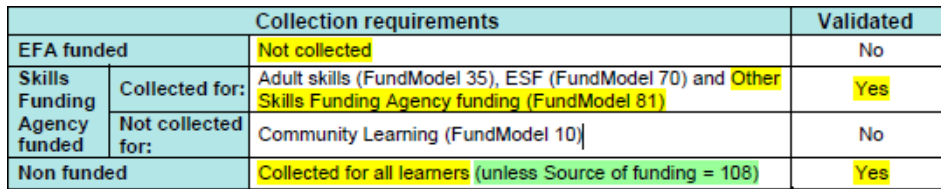

<span id="page-33-0"></span>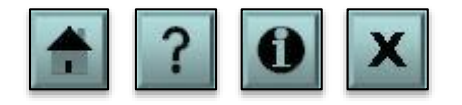

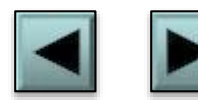

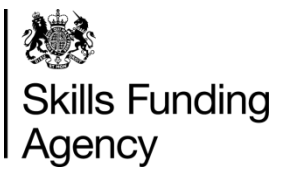

### Collection requirements

Each field on the ILR has specific collection requirements. These requirements (based on specific learner data) determine whether the field is returned for that learner. Click each item below to find out more information.

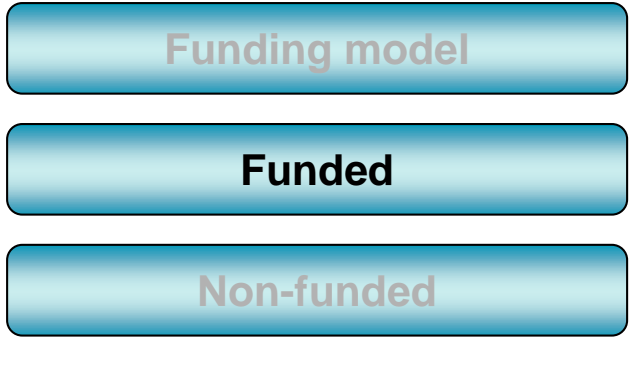

The collection requirements for funded aims is split into two: EFA and Skills Funding Agency.

The example below tells us that for EFA-funded learners the field is not collected. For Skills Funding Agency-funded learners it is collected for funding models 35, 70 and 81, and not collected for funding model 10.

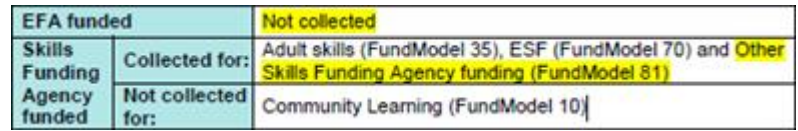

<span id="page-34-0"></span>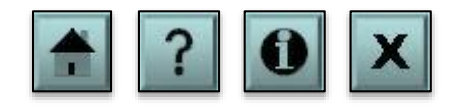

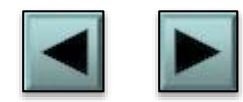

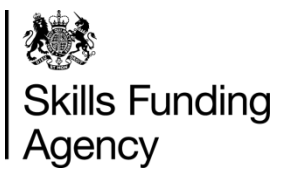

## Collection requirements

Each field on the ILR has specific collection requirements. These requirements (based on specific learner data) determine whether the field is returned for that learner. Click each item below to find out more information.

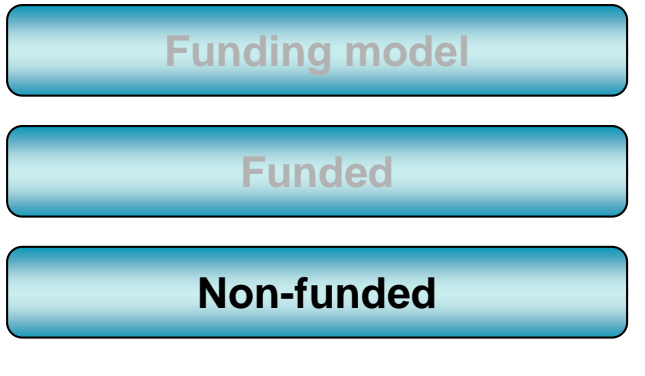

Some fields are required for non-funded aims.

In the example below, for non-funded learners the field is collected for all (which is funding model 99) with the exception of learners that have a source of funding of 108. The source of funding is recorded in the learning delivery funding and monitoring codes.

Non funded Collected for all learners (unless Source of funding = 108

<span id="page-35-0"></span>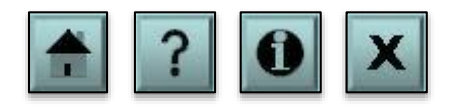

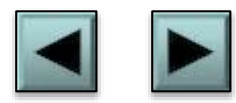

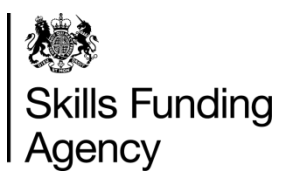

Here we explain where to get the learning aim reference for each course. Click each item below to find out more information.

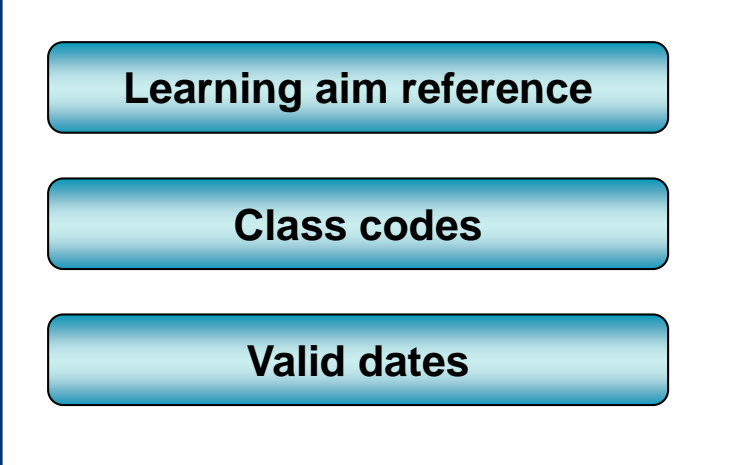

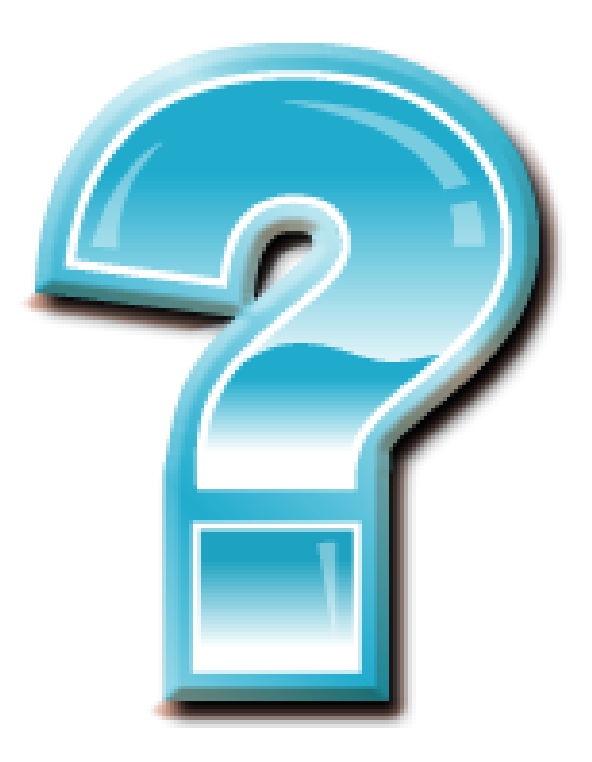

<span id="page-36-0"></span>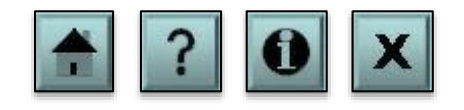

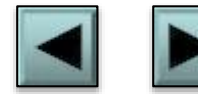

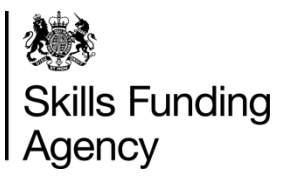

Here we explain where to get the learning aim reference for each course. Click each item below to find out more information.

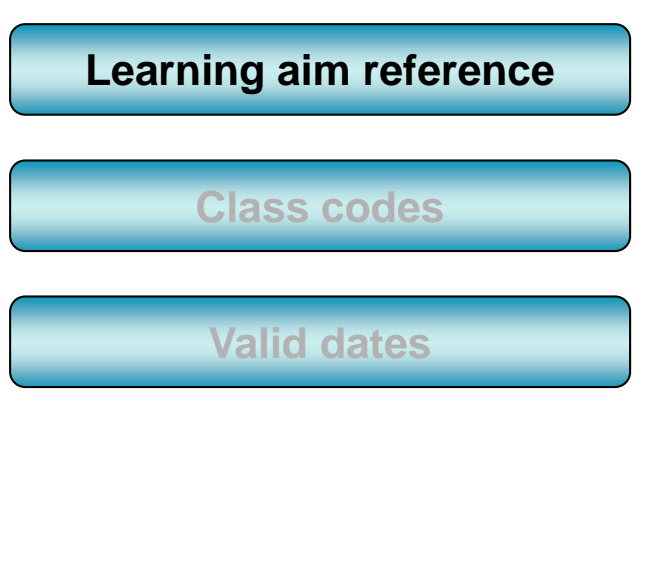

You can obtain all learning aim reference codes from the **[Learning Aim Reference Service \(LARS\)](https://hub.imservices.org.uk/Learning Aims/Pages/default.aspx)**  database.

The LARS database contains learning aim reference codes for regulated learning aims that are offered in the sector. This includes both funded and non-funded learning aims.

[The LARS database can be accessed through](https://www.gov.uk/government/publications/sfa-the-hub) **the Hub**.

<span id="page-37-0"></span>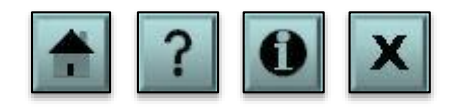

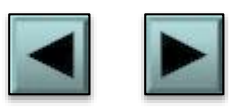

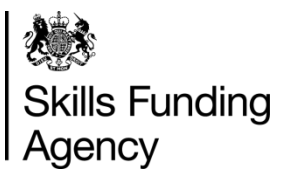

Here we explain where to get the learning aim reference for each course. Click each item below to find out more information.

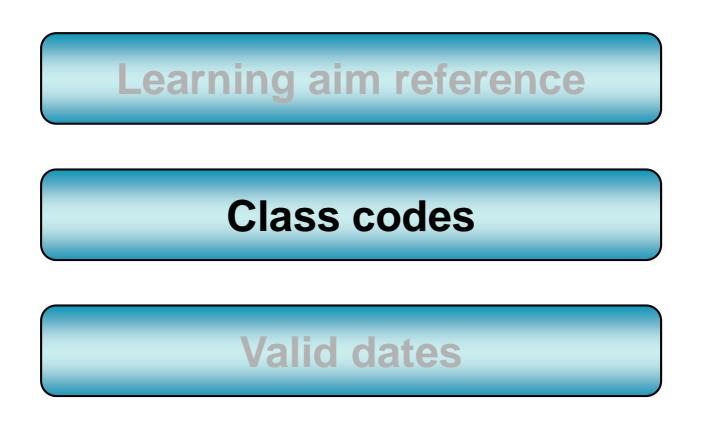

The class codes are detailed in appendix H of the ILR specification which you can find on the **ILR documents page** [will provide the ILR specification and supporting](https://www.gov.uk/government/collections/individualised-learner-record-ilr)  documentation for each year.

Where the provider is delivering non-regulated provision, they should use one of the learning aim references which are available in appendix H.

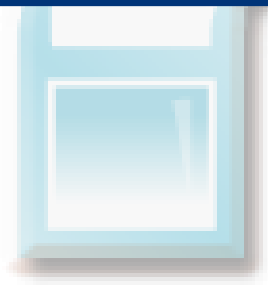

<span id="page-38-0"></span>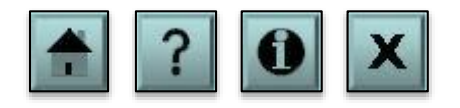

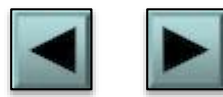

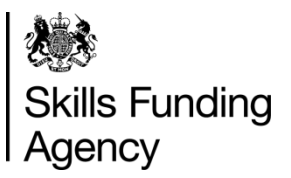

Here we explain where to get the learning aim reference for each course. Click each item below to find out more information.

# **[Learning aim reference](#page-37-0) [Class codes](#page-38-0) [Valid dates](#page-39-0)**

It is important that the learning aim reference is valid for the learners actual start and planned end dates.

The learning start date must be after the 'validity start date' and before the last date for new starts in the **[LARS](https://hub.imservices.org.uk/Learning Aims/Pages/default.aspx)** database for the learning aim, and the planned end date must be before the 'validity end date' in the LARS database (if present) for the learning aim.

<span id="page-39-0"></span>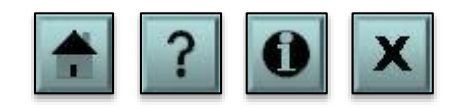

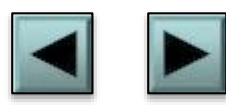

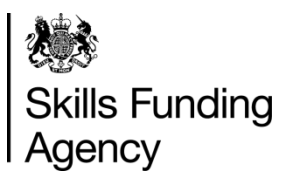

Here we explain what a programme aim is and how to use it. Click each item below to find out more information.

**[Programme aims](#page-41-0)**

**[Apprenticeship programmes](#page-42-0)**

**[Apprenticeship framework](#page-43-0) and pathway codes**

**[Traineeships](#page-44-0)**

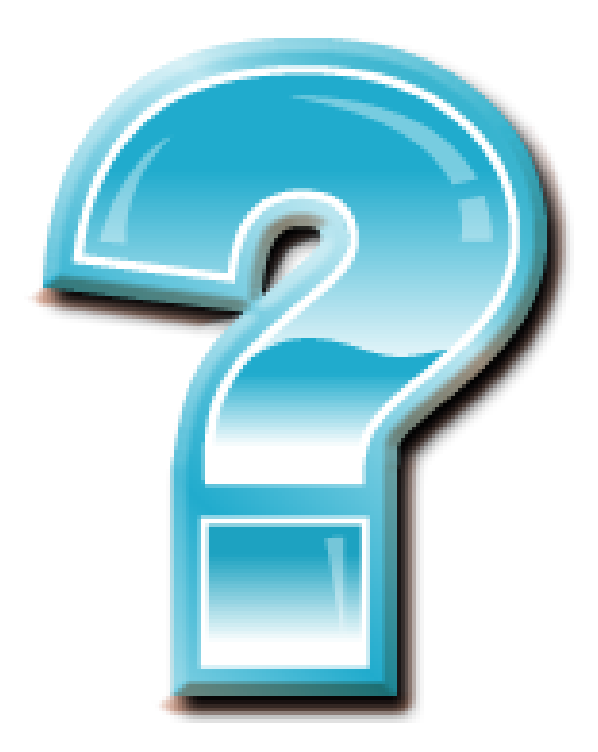

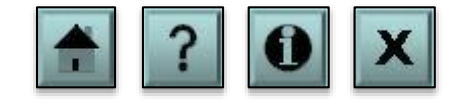

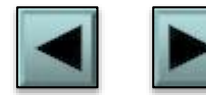

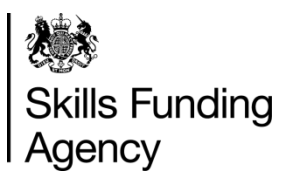

Here we explain what a programme aim is and how to use it. Click each item below to find out more information.

**[Programme aims](#page-41-0)**

**[Apprenticeship programmes](#page-42-0)**

**[Apprenticeship framework](#page-43-0) and pathway codes**

**[Traineeships](#page-44-0)**

A programme aim is a learning delivery aim with field 'aim type' recorded as code 1 programme aim. It is used as a wrapper to collect all of the component aims within a programme.

In an apprenticeship programme the whole programme will have a programme aim code of ZPROG001.

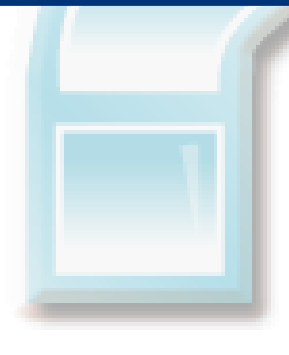

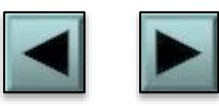

<span id="page-41-0"></span>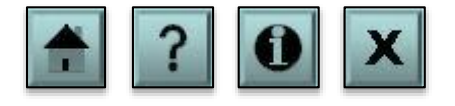

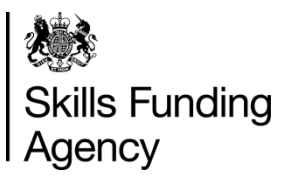

Here we explain what a programme aim is and how to use it. Click each item below to find out more information.

#### **[Programme aims](#page-41-0)**

**[Apprenticeship programmes](#page-42-0)**

**[Apprenticeship framework](#page-43-0) and pathway codes**

**[Traineeships](#page-44-0)**

An apprenticeship programme has one specific aim designated the programme aim in the aim type field, that encompasses the whole apprenticeship programme.

All component aims within the apprenticeship must have actual start and planned end dates that are within the corresponding dates of the programme aim.

Detailed information on apprenticeship programmes can be found in the Provider Support Manual located within the **[guidance page](https://www.gov.uk/government/publications/individualised-learner-record-ilr-guides-for-2014-to-2015)** for each year's ILR.

<span id="page-42-0"></span>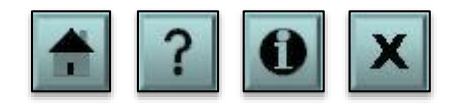

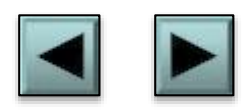

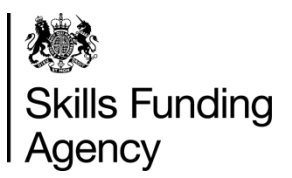

Here we explain what a programme aim is and how to use it. Click each item below to find out more information.

**[Programme aims](#page-41-0)**

**[Apprenticeship programmes](#page-42-0)**

**[Apprenticeship framework](#page-43-0) and pathway codes**

**[Traineeships](#page-44-0)**

Unlike other learning aims, an apprenticeship aim must have a valid framework code and apprenticeship pathway for that learning aim as found on the **[LARS](https://hub.imservices.org.uk/Learning Aims/Pages/default.aspx)** database.

Ensure that the learning aim start date and learning planned end date of an individual apprenticeship pathway of a framework are within the validity period of the pathway as shown in the LARS database.

<span id="page-43-0"></span>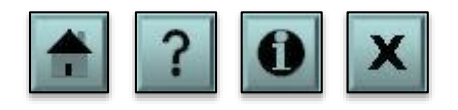

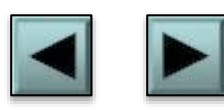

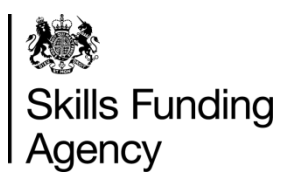

Here we explain what a programme aim is and how to use it. Click each item below to find out more information.

<span id="page-44-0"></span>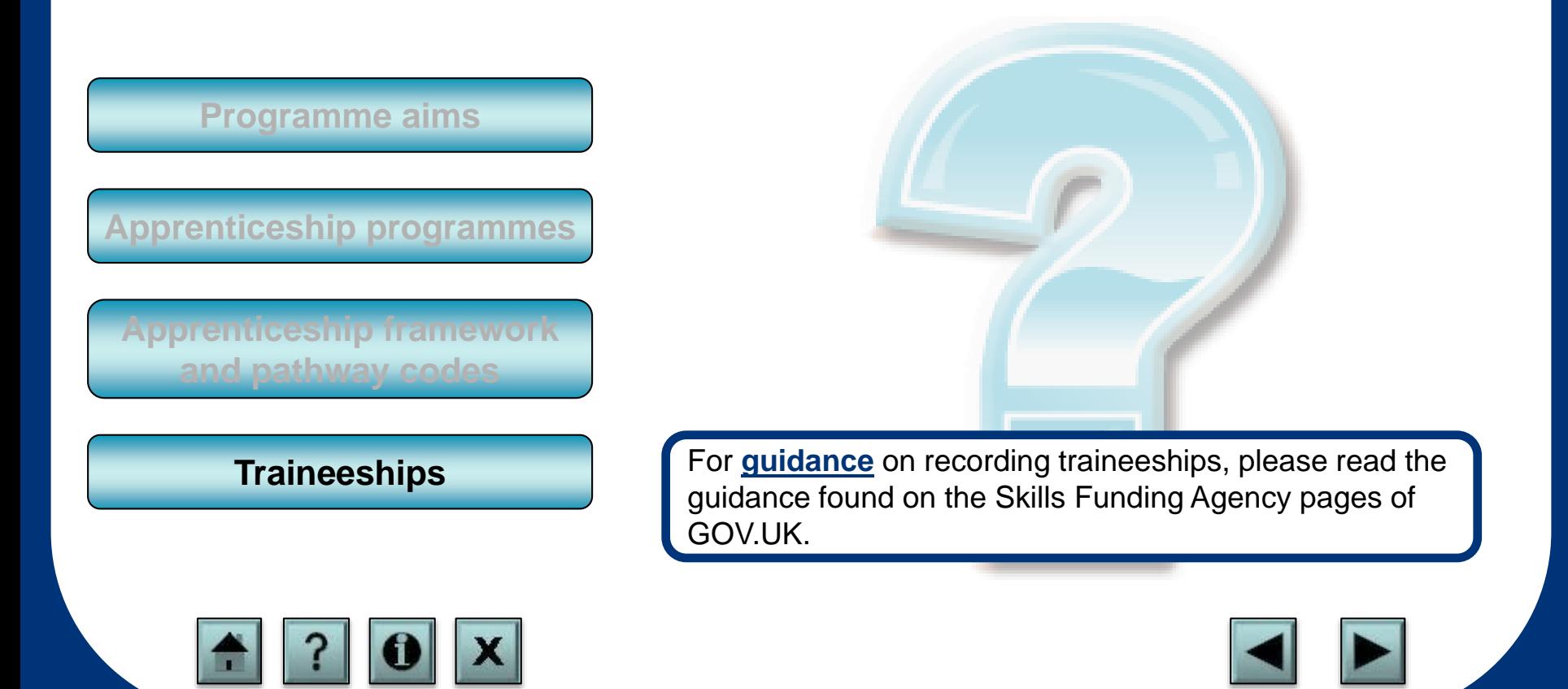

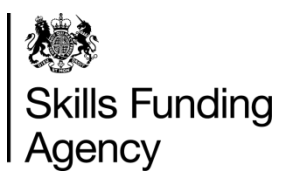

This section contains guidance on recording the employment status of a learner and further information on higher education and EFA study programmes.

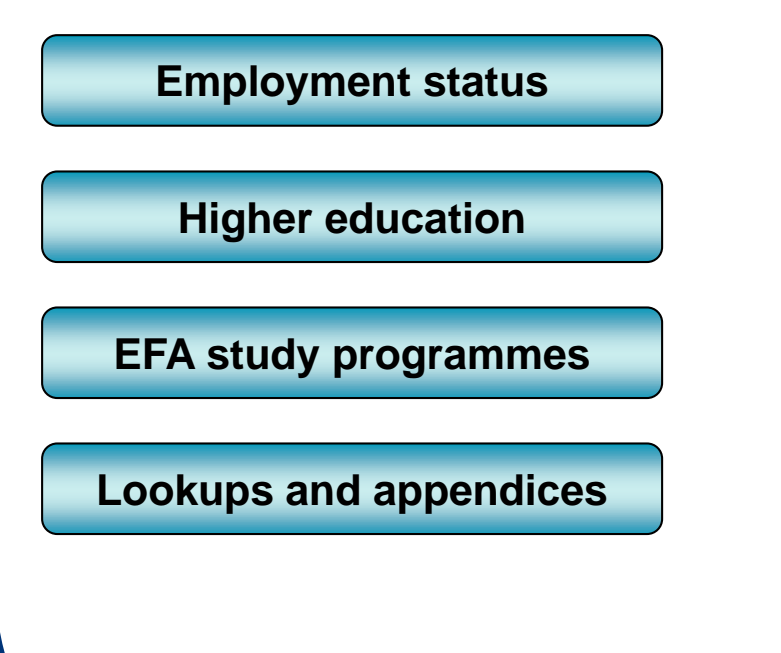

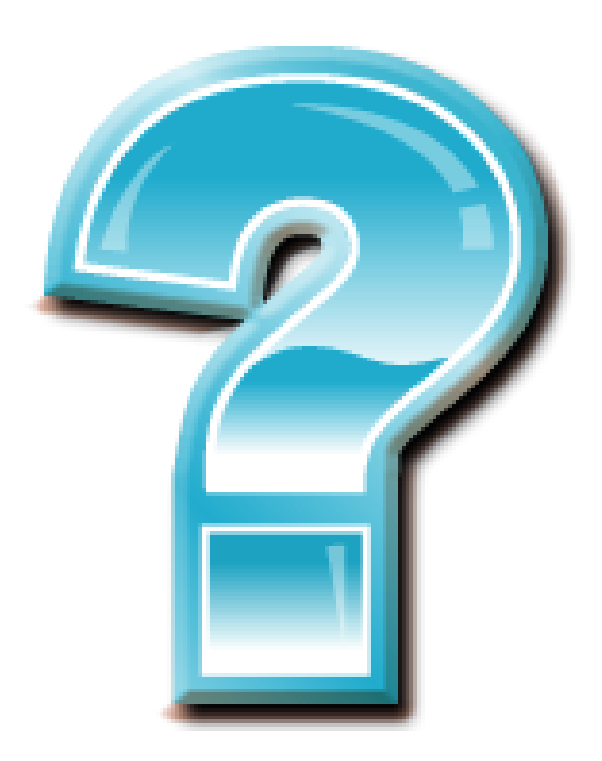

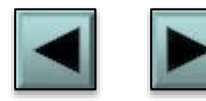

<span id="page-45-0"></span>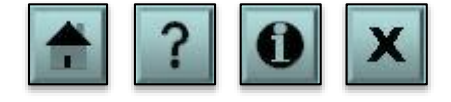

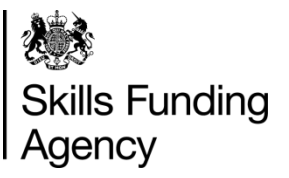

This section contains guidance on recording the employment status of a learner and further information on higher education and EFA study programmes.

#### **[Employment status](#page-46-0)**

**[Higher education](#page-47-0)**

**[EFA study programmes](#page-48-0)**

**[Lookups and appendices](#page-49-0)**

For the majority of learners, data about the employment status prior to learning is recorded on the ILR when the learner first enrols with a provider. Common sense is needed when determining the period of prior learning.

For example:

A learner who has been in full time education up until July and has had six weeks holiday and goes into further learning, is classed as having been in full-time education prior to learning.

A learner who has been in full-time education up until July and has had six weeks holiday and has been in employment for two weeks before going into learning, would be classed as having been in paid employment prior to learning.

<span id="page-46-0"></span>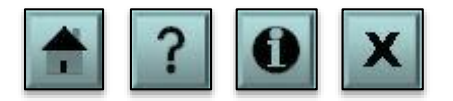

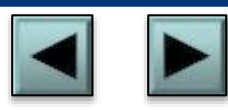

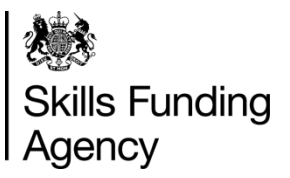

This section contains guidance on recording the employment status of a learner and further information on higher education and EFA study programmes.

#### **[Employment status](#page-46-0)**

**[Higher education](#page-47-0)**

**[EFA study programmes](#page-48-0)**

**[Lookups and appendices](#page-49-0)**

For learners who have aims that meet the collection requirements for higher education, providers will need to complete the learner HE fields and learning delivery HE fields. These are sub-entities to the learner fields and to the specific learning delivery entity for that aim.

Many of the HE fields in the ILR specification refer to the **[HESA specification](https://www.hesa.ac.uk/index.php?option=com_studrec&Itemid=232&mnl=14051)** for further guidance on how to complete that field.

<span id="page-47-0"></span>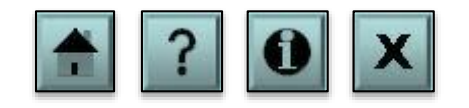

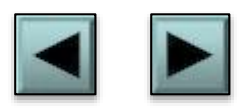

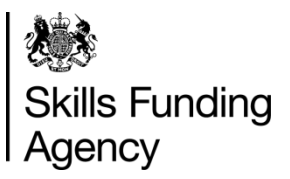

This section contains guidance on recording the employment status of a learner and further information on higher education and EFA study programmes.

#### **[Employment status](#page-46-0)**

**[Higher education](#page-47-0)**

**[EFA study programmes](#page-48-0)**

**[Lookups and appendices](#page-49-0)**

For guidance on completing the ILR for learners on EFA study programmes, please read the section for EFA study programmes in the Provider Support Manual located within the **[guidance page](https://www.gov.uk/government/publications/individualised-learner-record-ilr-guides-for-2014-to-2015)** for each year's ILR.

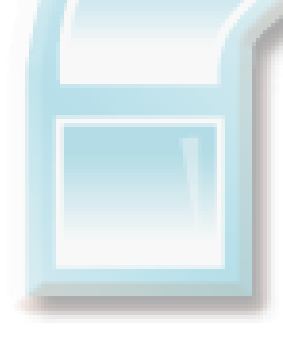

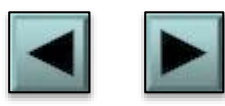

<span id="page-48-0"></span>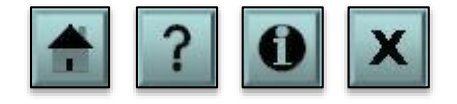

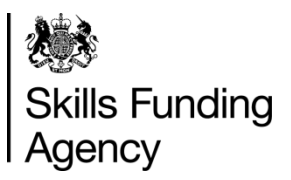

This section contains guidance on recording the employment status of a learner and further information on higher education and EFA study programmes.

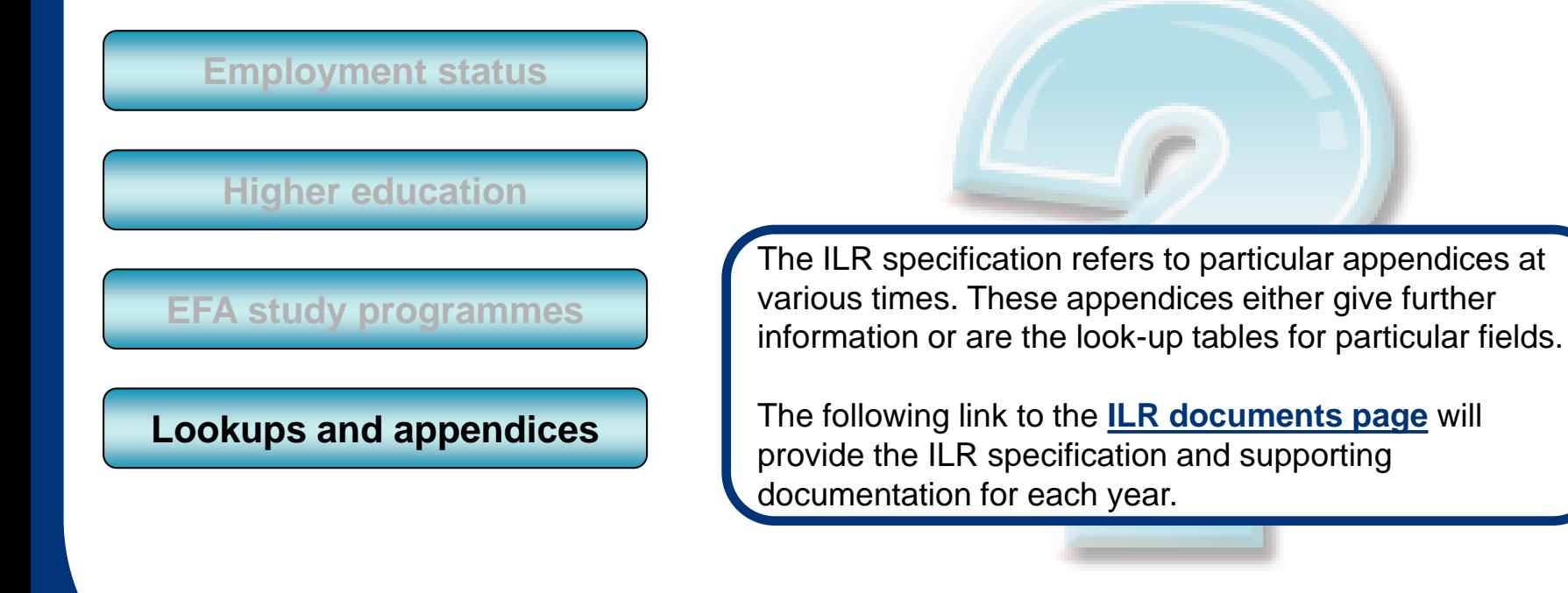

<span id="page-49-0"></span>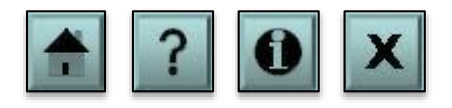

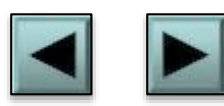

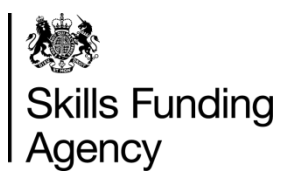

It is important to keep up to date with the yearly changes of the ILR. Click each item below to find out more information.

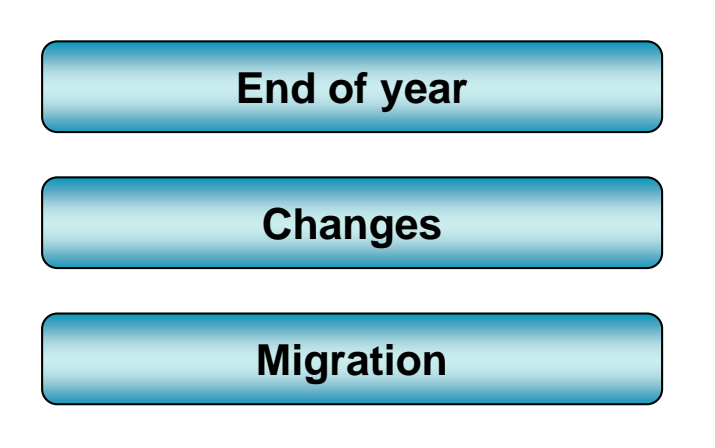

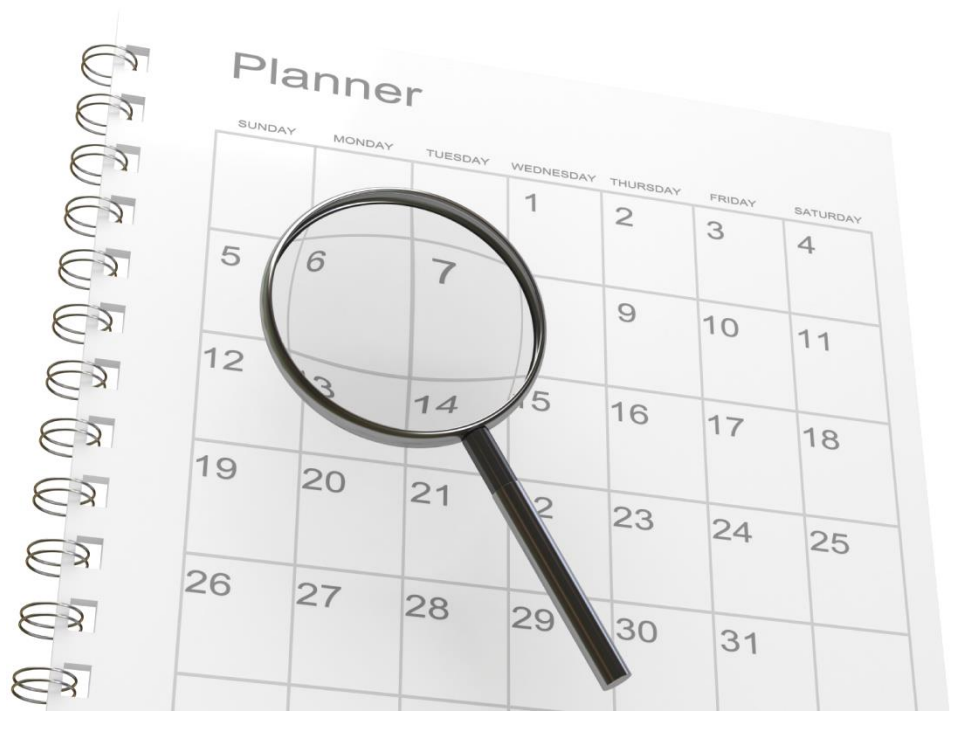

<span id="page-50-0"></span>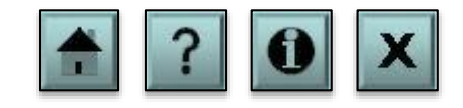

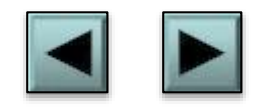

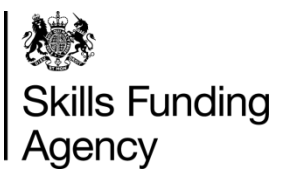

It is important to keep up to date with the yearly changes of the ILR. Click each item below to find out more information.

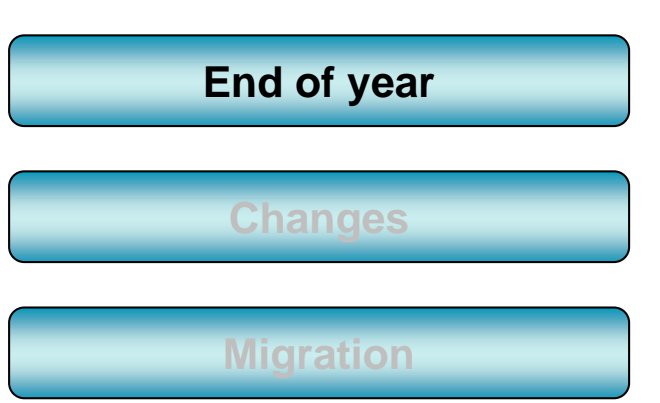

The ILR is updated every academic year. This means you will have to update your system annually to accommodate these changes ready for 1<sup>st</sup> August.

You must also remember that data from the previous year still needs to be sent until the hard close date, [usually in October. Please check the](https://www.gov.uk/government/publications/individualised-learner-record-ilr-guides-for-2014-to-2015) **returns calendar (Appendix A)** for the return dates.

This means that for some of the year your system will need to be able to produce ILR files in two difference formats.

<span id="page-51-0"></span>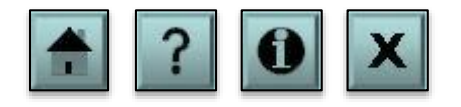

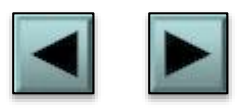

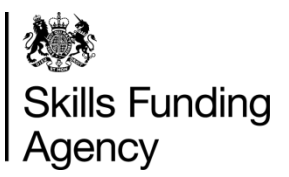

It is important to keep up to date with the yearly changes of the ILR. Click each item below to find out more information.

Cacaca

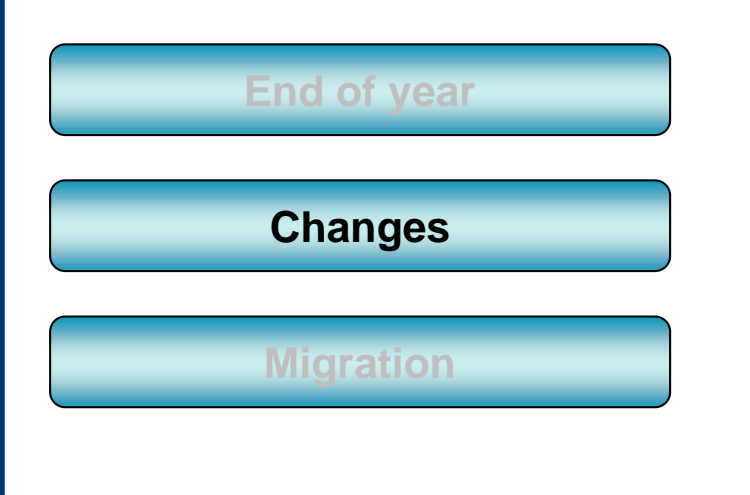

The number of changes to the ILR varies from year to year. It is always important to keep up to date with any changes by regularly checking the Skills Funding Agency pages on GOV.UK.

TUESDAY

WEDNESD

Planner

MONDAY

SUNDAY

Give yourself plenty of time to accommodate any changes to the ILR specification, XML schemas, validation rules and funding rules.

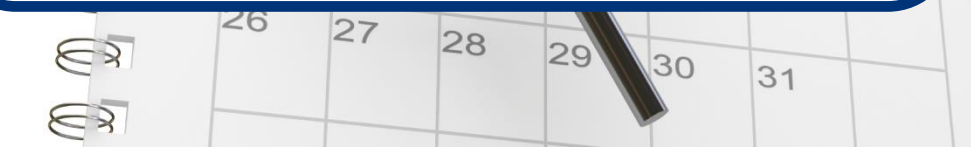

<span id="page-52-0"></span>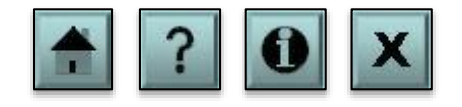

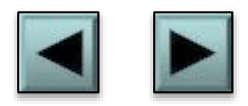

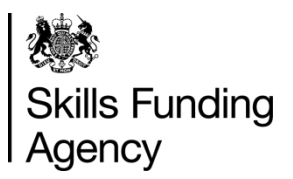

It is important to keep up to date with the yearly changes of the ILR. Click each item below to find out more information.

<span id="page-53-0"></span>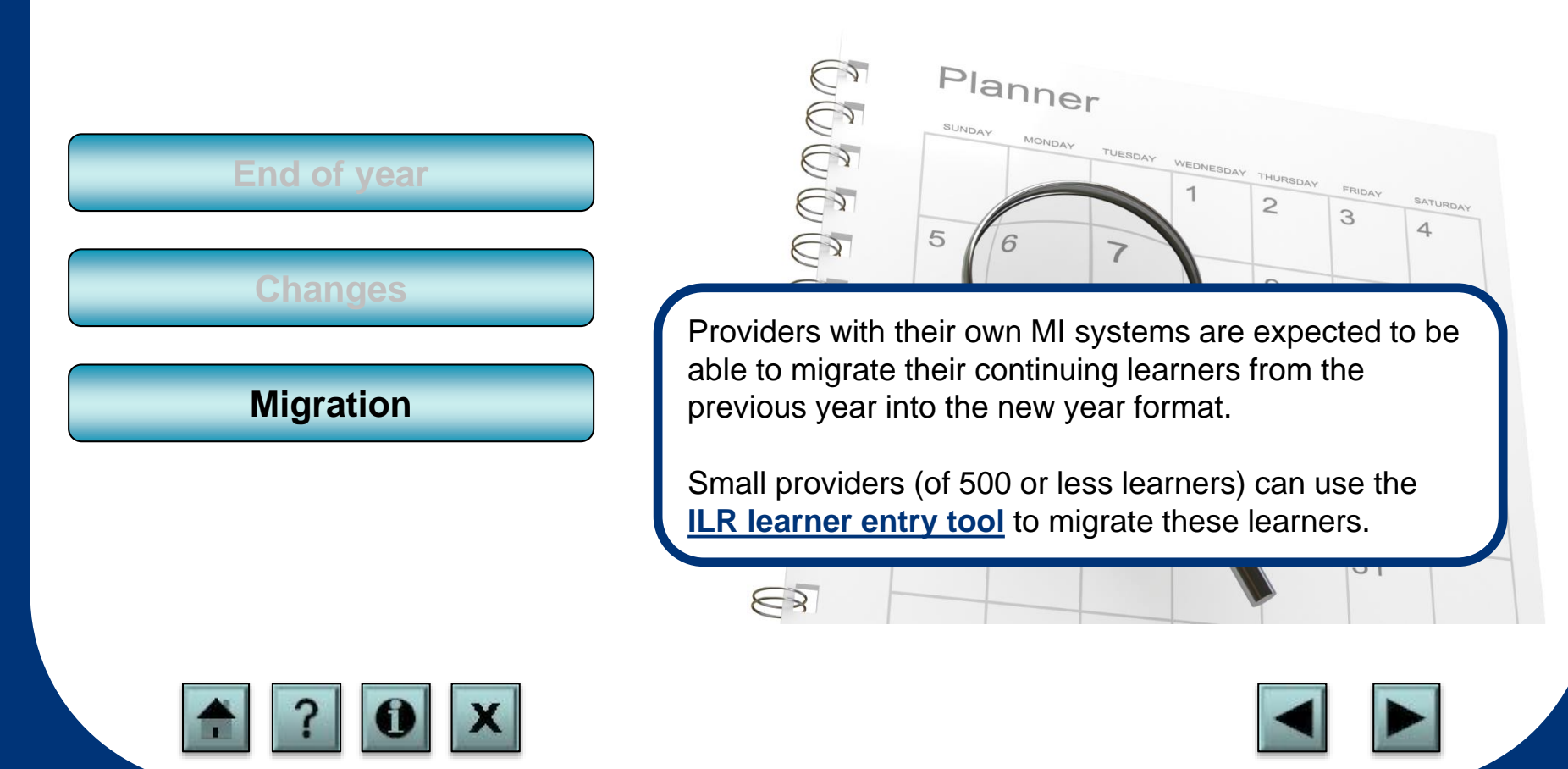

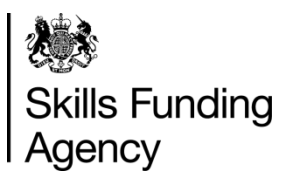

This section is to help you obtain information such as your UKPRN and a learner's ULN. Click each item below to find out more information.

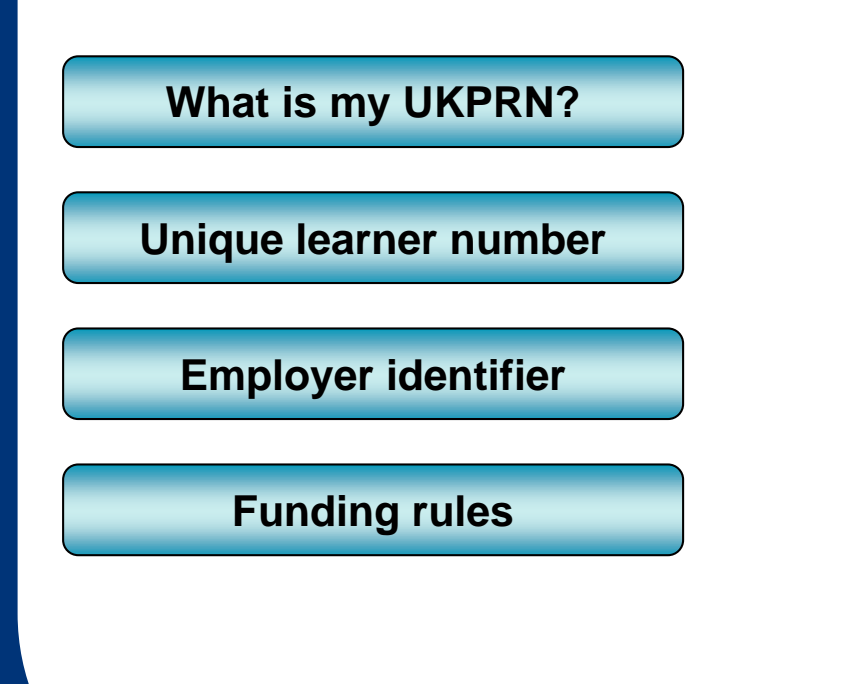

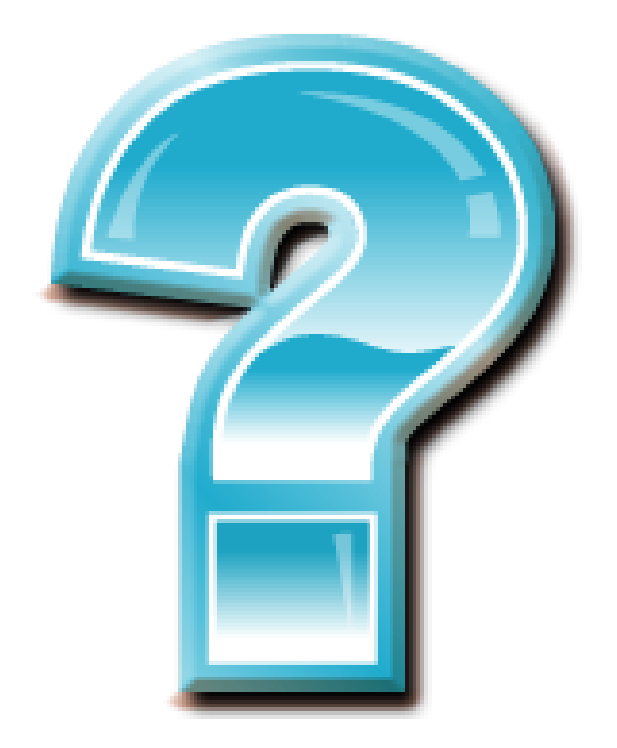

<span id="page-54-0"></span>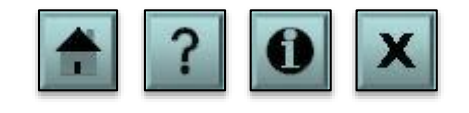

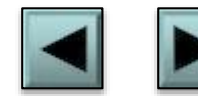

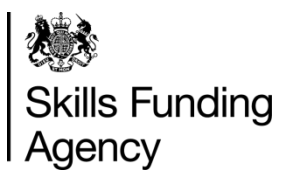

This section is to help you obtain information such as your UKPRN and a learner's ULN. Click each item below to find out more information.

**[What is my UKPRN?](#page-55-0)**

**[Unique learner number](#page-56-0)**

**[Employer identifier](#page-57-0)**

**[Funding rules](#page-58-0)**

The UKPRN is the provider reference number of the [contracted provider. This number is located on the](http://www.ukrlp.co.uk/) **UK Register of Learning Providers (UKRLP)**.

<span id="page-55-0"></span>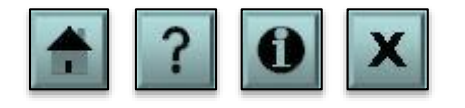

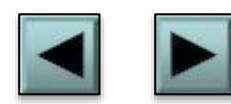

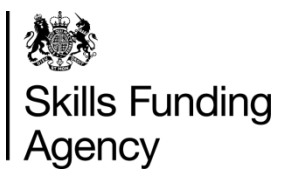

This section is to help you obtain information such as your UKPRN and a learner's ULN. Click each item below to find out more information.

#### **[What is my UKPRN?](#page-55-0)**

**[Unique learner number](#page-56-0)**

#### **[Employer identifier](#page-57-0)**

**[Funding rules](#page-58-0)**

The ULN is the learner's unique identifier as held on the [Learner Register, which is obtained from the](https://www.gov.uk/government/collections/learning-records-service) **Learning Records Service (LRS)**.

Each ULN is issued and held in the **LRS Organisation Portal**[. This is an internet-based register of learners tha](https://www.gov.uk/government/collections/learning-records-service)t enables education providers to collect or generate a unique learner number (ULN) for anyone over the age of 14 in UK education and training.

<span id="page-56-0"></span>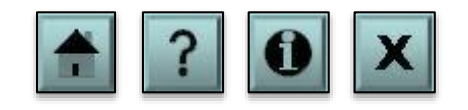

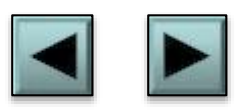

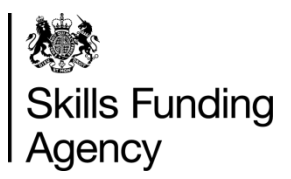

This section is to help you obtain information such as your UKPRN and a learner's ULN. Click each item below to find out more information.

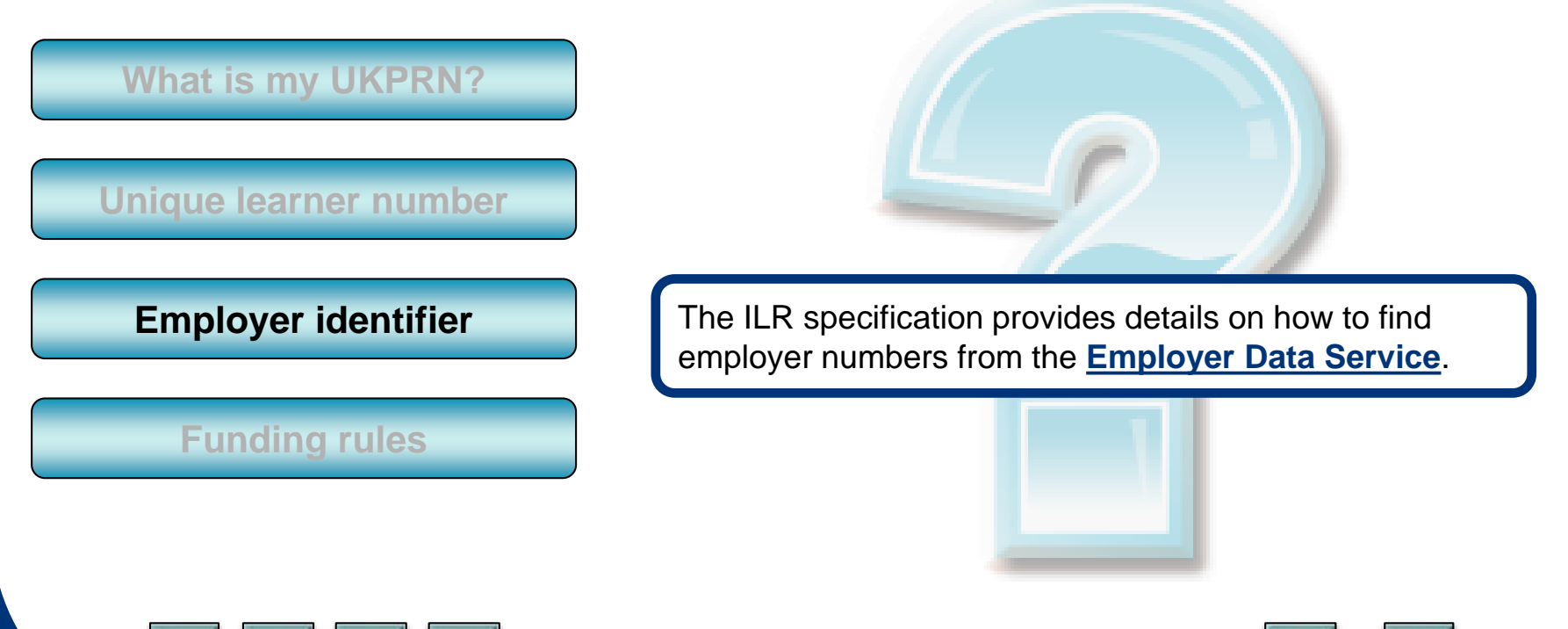

<span id="page-57-0"></span>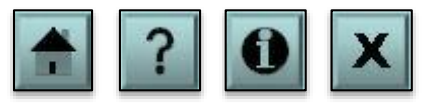

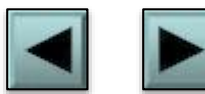

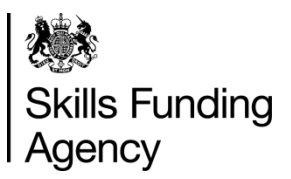

This section is to help you obtain information such as your UKPRN and a learner's ULN. Click each item below to find out more information.

<span id="page-58-0"></span>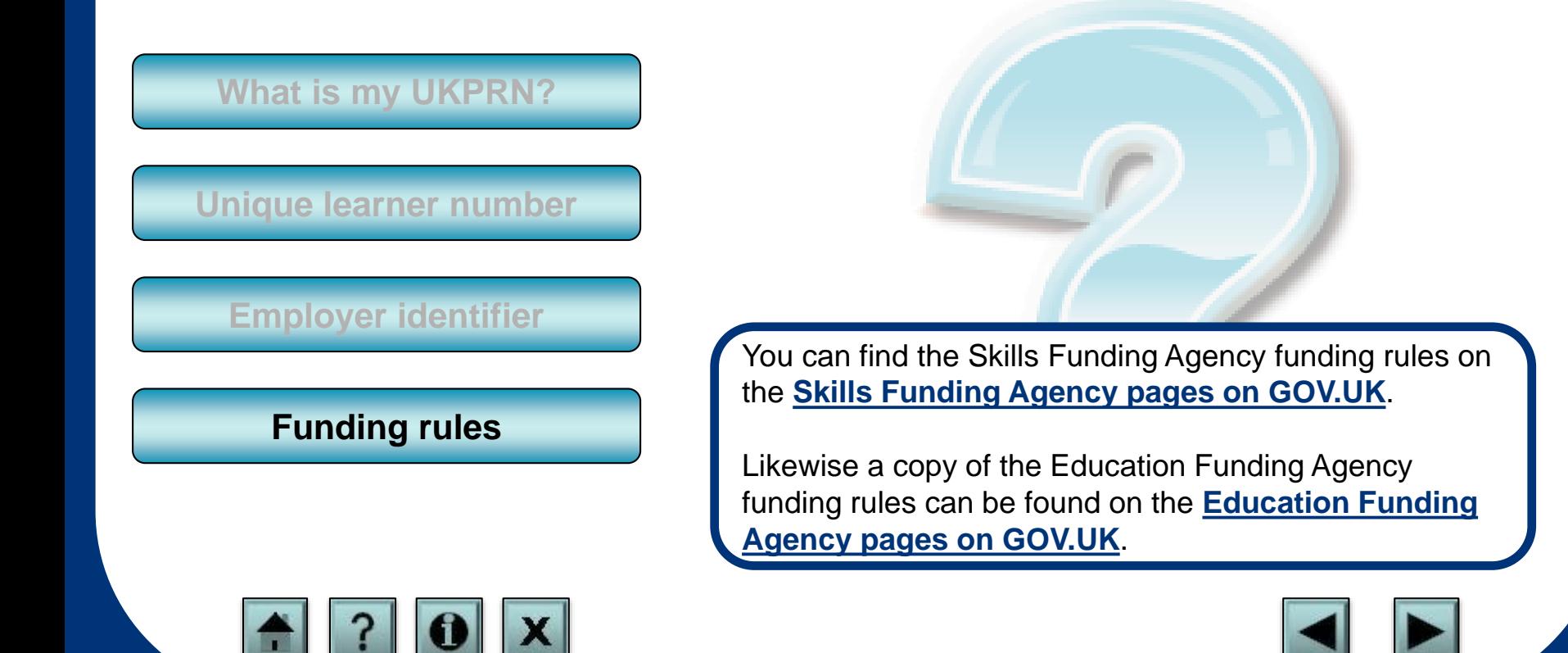

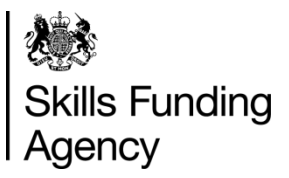

#### How to contact us

If after using this programme you have any comments or suggestions for future ILRrelated learning programmes, please contact the Sector Engagement team at **[cst@sfa.bis.gov.uk](mailto:cst@sfa.bis.gov.uk)**

If you are having issues using this programme, coding your ILR or other general ILRrelated issues, then please contact the Service Desk. You can find details of how to contact the team at **[www.gov.uk/government/publications/sfa-data-services](http://www.gov.uk/government/publications/sfa-data-services-help-and-support)help-and-support**

If you have any other general enquiry that you wish to send to the Skills Funding Agency, please send to **[cst@sfa.bis.gov.uk](mailto:cst@sfa.bis.gov.uk)**

 $\mathcal{U}(\mathcal{C})$ 

Visit **[feconnect](http://forums.theia.org.uk/),** our online forum, to discuss data issues and get help with any ILRrelated problems.

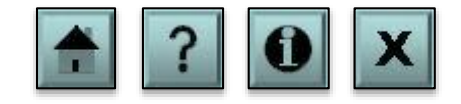